# CUE JTAPI-problemen en casestudy's

# Inhoud

Inleiding Voorwaarden Vereisten Gebruikte componenten CUE JTAPI-integratie met CUCM - Overzicht Gespreksvoorbeeld op hoog niveau Inschakelen en verzamelen van sporen Real-time JTAPI-CCN-sporen JTAPI CCN-rackvastlegging De logbestanden van het spoor verzamelen Moet meer informatie hebben voordat u de logbestanden controleert Basisbegrippen van CTI Gemeenschappelijke CTI-gespreksstaten Hoe moeten sporen er uitzien CTI - RP en poortregistratie Basis gespreksdoorsturen naar voicemail Nieuwe oproep en omleiding naar beschikbare poort Nieuwe oproep en omleiding naar beschikbare poort Nieuwe oproep voor CTI-poort CTI-poort accepteert omleidingsoproepen Media-onderhandeling **Gespreksontbinding** MWI-signalering aan/uit CUE schakelt MWI-lamp in voor lijn 3001 Geselecteerd DTMF nummer '3' om het bericht uit de postbus te verwijderen CUE schakelt MWI-lamp uit voor lijn 3001 Real-time CCN-kaarten Instellen oproepen **Gespreksontbinding** Case Studies voor probleemoplossing Connectiviteitsproblemen Gebruiker niet CTI-ingeschakeld CUCM CTI Manager-service is niet beschikbaar **Configuratiefout** CUCM-probleem voor oproeproutering Selectielijst voor probleemoplossing bij poortregistratie Gerelateerde informatie

# Inleiding

Dit document bevat informatie over hoe u problemen kunt oplossen bij Cisco Unity Express (CUE) Java Telephony Application Programming Interface (JTAPI). Daarnaast bevat dit document de informatie en opdrachten over de manier waarop u de verschillende sporen en logbestanden kunt activeren, verzamelen en weergeven met voorbeelden van probleemoplossing.

# Voorwaarden

## Vereisten

Cisco raadt kennis van de volgende onderwerpen aan:

- Basiskennis van de manier waarop u Cisco Unified Communications Manager (CUCM) via de webbeheerinterface kunt configureren en gebruiken.
- Basiskennis van Computer Telephony Interface (CTI) poorten en Route-Point (RPs) in CUCM.
- Basiskennis met de Cisco Unity Express opdrachtregel-interface.

## Gebruikte componenten

De informatie in dit document is gebaseerd op de volgende software- en hardware-versies:

- Cisco Unity Express versie 3.x of hoger
- Cisco Unified Communications Manager versie 7.x of hoger.

De gebruikte integratiemethode is alleen van toepassing op Cisco Unity Express met Cisco Unified Communications Manager; niet met Cisco Unified Communications Manager Express (CUCME).

Cisco Unity Express moet gelicentieerd zijn voor CUCM en niet voor CUCME. CUE kan te allen tijde worden geïntegreerd in CUCM of CUCME en dienovereenkomstig worden gelicentieerd.

De informatie in dit document is gebaseerd op de apparaten in een specifieke laboratoriumomgeving. Alle apparaten die in dit document worden beschreven, hadden een opgeschoonde (standaard)configuratie. Als uw netwerk live is, moet u de potentiële impact van elke opdracht begrijpen.

# CUE JTAPI-integratie met CUCM - Overzicht

Het is mogelijk om CUE met CUCM te integreren via het JTAPI-protocol voor spraakmail (VM) en automatische begeleidende (AA)-functionaliteit. Deze oplossing wordt aanbevolen wanneer u VMfuncties en/of basisAA-gespreksverwerking wilt aanbieden voor één of meerdere filiaalsites met een klein aantal gebruikers die bij een CUCM-server zijn geregistreerd. Dit vereist geen volledige Cisco Unity voicemail server, maar een veel betaalbare implementatie. Tegelijkertijd biedt de CUE ook mogelijkheden voor overlevingskansen voor haar takken en is het niet langer beschikbaar voor het Session Initiated Protocol (SIP) wanneer de connectiviteit op het CUCM is verloren.

CUE kan zich met CUCM registreren via JTAPI en de CTI routepunten en CTI poorten controleren. Dit stelt u in staat om de CUE als extra eindpunt door de CUCM te besturen en te beheren, evenals de configuraties en interacties met andere endpoints in de cluster te vergemakkelijken.

## Gespreksvoorbeeld op hoog niveau

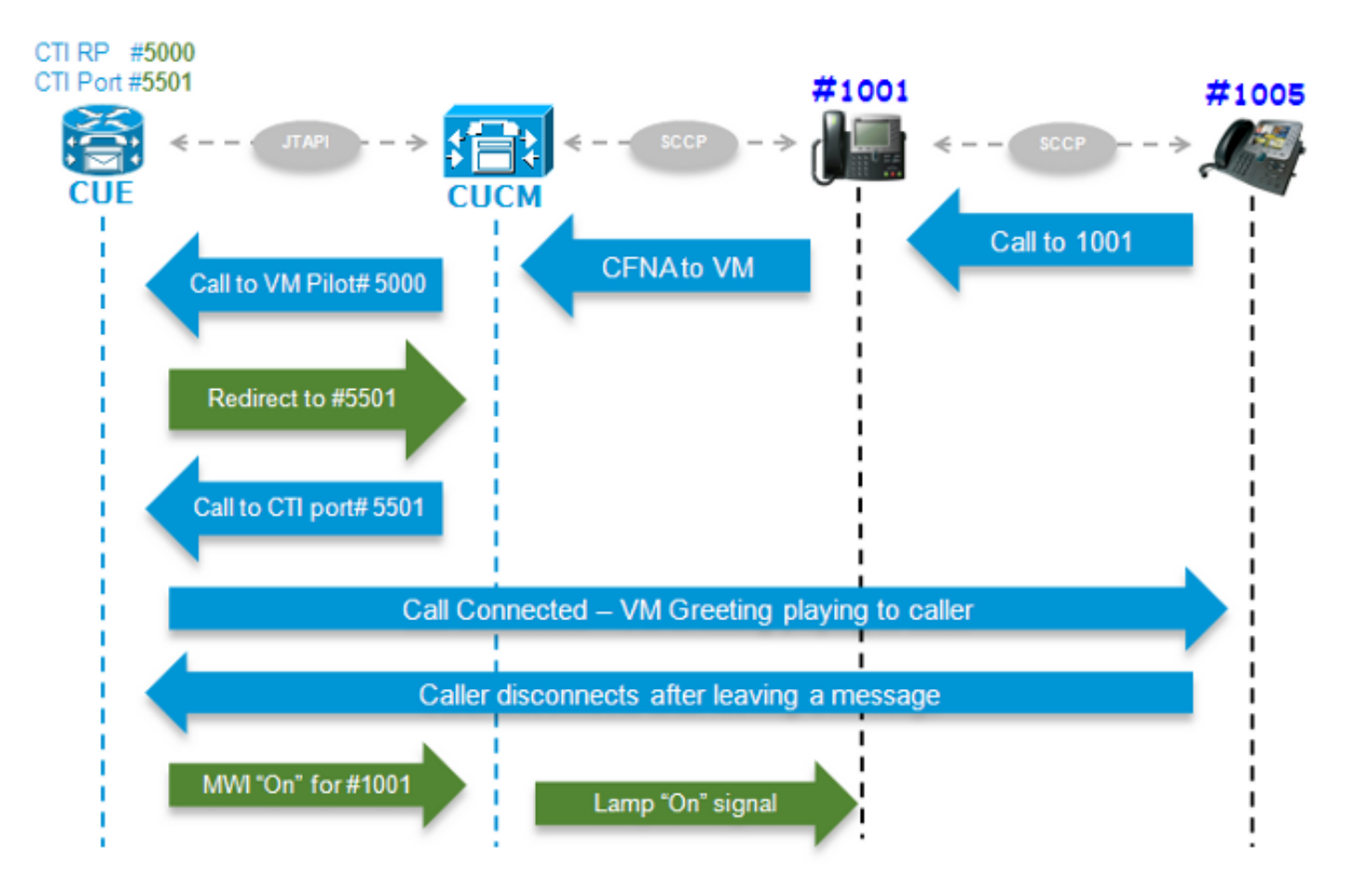

De eindgebruiker met folder nummer (DN) 1005 roept de gebruiker met DN 1001. De oproep wordt na een paar seconden doorgestuurd naar het VM-nummer dat op het VM-profiel van de gebruiker 1001 is ingesteld, indien de oproep niet wordt beantwoord. De CUCM stuurt vervolgens de oproep naar de geconfigureerde VM Pilot 5000, die wijst op een CTI RP met DN 5000, die door CUE wordt gecontroleerd. De CUE VM-toepassing wordt geactiveerd en de oproep wordt door JTAPI omgeleid naar een beschikbare CTI-poort (DN 5501) voor media-instelling. De audio groet speelt, en de gebruiker kan een bericht verlaten of met het systeem interageren door dubbele toon multifrekwentie (DTMF) tonen. Wanneer de aanroep wordt beëindigd, geeft de CUE het CUCMsignaal af om de MWI-lamp (Message Waiting Indicator) voor uitbreiding 1001 in te stellen op "On" via JTAPI. De CUCM stuurt vervolgens het bericht Skinny Client Control Protocol (SCCP) naar de telefoon om het licht aan te zetten, en geeft ook de indicatie van de enveloppe op het display, zodat gebruiker 1001 zich ervan bewust is dat er in de brievenbus een nieuw VM-bericht is.

## Inschakelen en verzamelen van sporen

Er zijn twee soorten sporen:

- Realtime JTAP Cisco Communications Network (CCN)-sporen
- JTAPI CCN-sporenlogbestanden

### Real-time JTAPI-CCN-sporen

- Realtime JTAPI CCN-sporen. (Voor het inschakelen van deze sporen is geen herlading van de CUE-module vereist.)
- De uitvoer is niet zo uitgebreid als de CCN-overtrekken logt, maar ze zijn ook niet erg

informatief.

Typ deze opdrachten om de sporen in te schakelen:

**no trace all trace ccn SubsystemJtapi all** Typ deze opdracht om te controleren of deze ingeschakeld zijn:

CUE# **show trace** MODULE ENTITY SETTING ccn SubsystemJtapi ffffffff Typ deze opdracht om de uitvoer te verzamelen:

CUE# **show trace buffer ?** containing Only display events matching a regex pattern long Show long format short Show short format tail Wait for events and print them as they occur *!!* Voer CTRL-C in om de real-time vastlegging aan de console te stoppen.

#### JTAPI CCN-rackvastlegging

De CUE-module moet opnieuw worden geladen nadat de JTAPI CCN-sporenlogbestanden zijn ingeschakeld om de logbestanden te laten vullen. Deze logs, messes.log en atrace.log, kunnen zeer gedetailleerd of cryptisch zijn, evenals veel meer informatief en gedetailleerd. Er zijn vier verschillende logs:

• atrace.log

Standaard ingeschakeld op netwerkmodules (NM's), maar standaard uitgeschakeld voor geavanceerde integratiemodules (AIM's). Geef de lokale optie voor logovertrekken op om de opdracht in te schakelen.Hij schrijft tot 10 Mb lokaal of naar een FTP server.Om het logbestand opnieuw te starten, voert u de lokale opdracht voor het overtrekken van het logbestand in, of de lokale optie geen logovertrekken; Typ vervolgens de lokale opdracht voor logovertrekken. Typ de opdracht bestand overtrekken om het bestand atrace.log te wissen.De gegevens moeten worden gedecodeerd door het Technical Assistance Center (TAC).

• berichten.log

Dit zijn logs die Syslog-berichten bevatten, zoals Info, Waarschuwing, Fout en Fatal.

• Cisco Jtapi1.log en CiscoJtapi2.log

Ze registreren alle JTAPI-gerelateerde signalering en gebeurtenissen.Deze logs zijn veel makkelijker te begrijpen en zeer informatief.Het CiscoJtapi2.log begint te populeren wanneer CiscoJtapi1.log volledig wordt en vice versa.

Ongeacht welke sporen worden ingesteld, keert het systeem na een herlading terug naar de standaardspoorniveaus. Als u deze standaardinstellingen wilt wijzigen, zodat de computer opnieuw opgestart kan worden, moet u de opdracht Start-traceren invoeren. Dit is de opdracht om hen in te schakelen:

ccn trace jtapi warn all **log trace boot** reload

Typ deze opdracht om te controleren of deze ingeschakeld zijn:

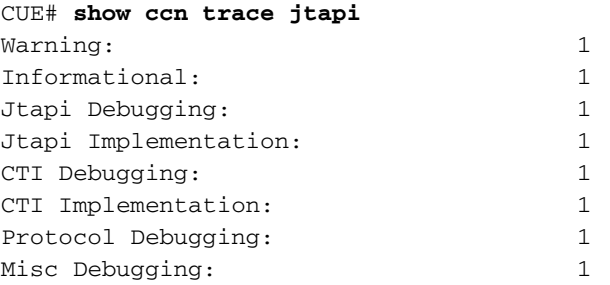

Hier volgen de stappen om de logs te bekijken:

- 1. Typ de opdracht Inlogbestanden tonen om een lijst weer te geven van de logbestanden die in het CUE zijn opgeslagen.
- 2. De bestandsextensie **.prev** betekent dat dit een back-up is van een ouder overtrekbestand en niet het huidige actieve logbestand.
- 3. Je kunt ze naar een externe FTP server halen.
- U kunt ook de output van de berichten bekijken die in real-time worden vastgelegd van de 4. eindmonitor van de CUE.

## De logbestanden van het spoor verzamelen

Trek de logs naar een externe FTP met deze opdrachten uit:

```
 copy log CiscoJtapi2.log url ftp://username:password@192.168.105.1/
copy log CiscoJtapi1.log url ftp://username:password@192.168.105.1/
copy log messages.log url ftp://username:password@192.168.105.1/
copy log atrace.log url ftp://username:password@192.168.105.1/
```
Toont logbestanden aan de CUE-terminalmonitor met de opdracht Lognaam <lognaam >. Hierna volgt een voorbeeld:

CUE# **show log name messages.log ?** containing Only display events matching a regex pattern paged Display in page mode tail Wait for events and print them as they occur  $\langle c \rangle$ 

The atrace.log is gecodeerd; daarom kunt u het niet alleen in real-time weergeven met de opdracht Lognaam weergeven.

### Moet meer informatie hebben voordat u de logbestanden controleert

U moet ten minste alle details verkrijgen die hieronder zijn beschreven uit de oproepen met het probleem dat u wilt oplossen, zodat u de sporen eenvoudig kunt opsporen en begrijpen:

- Telefoonnummer
- Bel nummer
- Nummer omleiden
- CTI RP DN en apparaatnaam
- CTI-poortnummer en -apparaatnaam
- JTAPI-gebruiker
- Tijdbereik van de oproepen

## Basisbegrippen van CTI

Leverancier: Een verlener van CTI-diensten. De aanvraag stelt een CTI-sessie vast door een leverancier te openen.

Gebruiker: Toepassingen worden gekoppeld aan een gebruiker.

Apparaat: Een voorziening die bij het CUCM wordt geregistreerd.

Lijn: DNA-verschijning op een door CTI ondersteund apparaat.

Bel ID (CallBeenID): Gecombineerd met één aanroep in een gesprek.

Global Call (CallID): Identificeert alle callpoten voor één enkele oproep.

## Gemeenschappelijke CTI-gespreksstaten

state = 1 IDLE state = 2 OFFERING  $state = 3$   $ACCFPTED$ state = 8 CONNECTED

## Hoe moeten sporen er uitzien

Voordat u onjuiste signalering kunt vinden, moet u eerst weten hoe deze signalering er bij normaal gebruik uit zou zien; dit deel toont fragmenten van de signaaluitvoer die je in verschillende scenario's zou zien wanneer ze normaal werken.

Houd er ook rekening mee dat alle signalering uit deze stammen is samengevat om alleen de relevante gegevens te tonen, omdat ze zeer gedetailleerde informatie bevatten die vrij vervelend en repetitief is.

Hier zijn de details van de gebruikte configuraties:

```
Jtapi User: tacjtapiuser
CUCM IP Address: 192.168.100.10
CUE CTI Route Point: cue_vm_ctirp
CUE CTI Port: cue_ctiport1
CUE and Phone Partition: cue_pt
IP Phone MAC: SEP0023331C29EC
CTI Route Point DN: 8000
CTI Port DN: 8501
IP Phone DN: 3001
```
## CTI - RP en poortregistratie

(Uitvoer van de Cisco Jtapi1-/Cisco Jtapi2-kaarten)

1. Een provider-verbinding openen

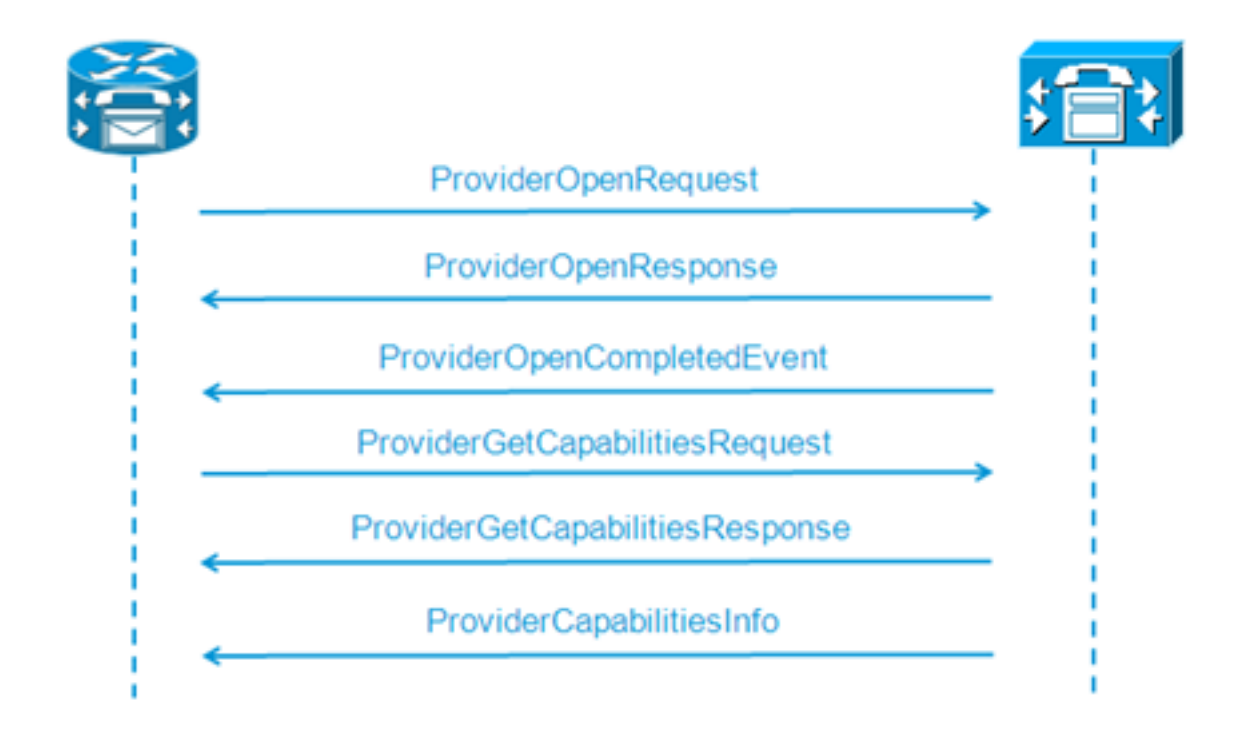

```
21: 12:05:23.686 CST %JTAPI-CTIIMPL-7-UNK.(P1-tacjtapiuser) ProviderID =
P1-tacjtapiuser
22: 12:05:23.739 CST %JTAPI-CTIIMPL-7-UNK.(P1-tacjtapiuser) Trying to
create normal socket connection to 192.168.100.10
23: 12:05:23.747 CST %JTAPI-CTIIMPL-7-UNK.(P1-tacjtapiuser) connected
26: 12:05:24.112 CST %JTAPI-PROTOCOL-7-UNK.(P1-192.168.100.10) [SS_TEL_INIT]
sending: com.cisco.cti.protocol.ProviderOpenRequest {
provider = 192.168.100.10
qbeClientVersion = Cisco JTAPI 7.0(1.1000)-1 Release
login = com.cisco.cti.protocol.UnicodeString {
unicodedisplayName = tacjtapiuser
}
applicationID = Cisco IP IVR
desiredServerHeartbeatTime = 30
pluginName = CiscoJTAPI
}
28: 12:05:24.131 CST %JTAPI-PROTOCOL-7-UNK.(P1-192.168.100.10) received
Response: com.cisco.cti.protocol.ProviderOpenResponse {
sequenceNumber = 0
result = 0providerInfoString = 7.1.5.10000-12
clientHeartbeat = 30
serverHeartbeat = 30
pluqinVersion = 7.1.5.10000-2pluginLocation = http://192.168.100.10/plugins/
providerId = 16777236
}
35: 12:05:24.858 CST %JTAPI-PROTOCOL-7-UNK.(P1-192.168.100.10) received
Event: com.cisco.cti.protocol.ProviderOpenCompletedEvent {
eventSequence = 0
reason = 0providerInfoString = 7.1.5.10000-12
clientHeartbeat = 30
serverHeartbeat = 30
failureDescription = null
providerId = 16777236
}
```
2. Search for Controller apparaten

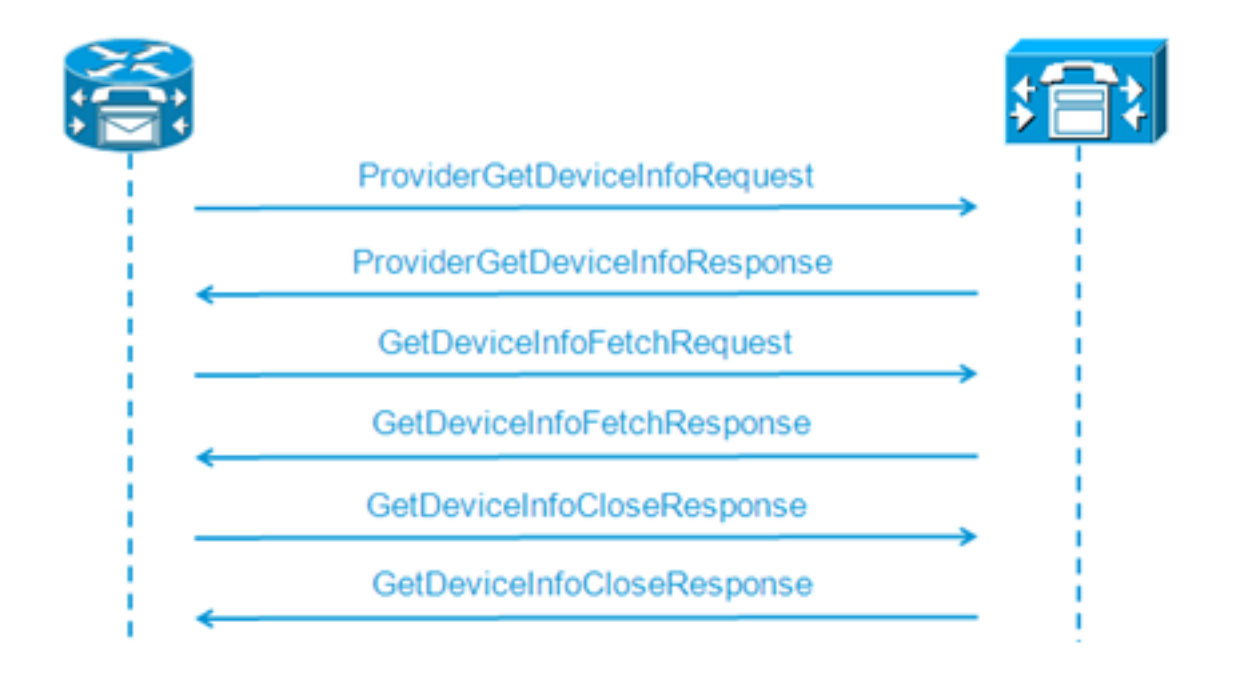

```
48: 12:05:24.864 CST %JTAPI-PROTOCOL-7-UNK.(P1-192.168.100.10) [SS_TEL_INIT]
sending: com.cisco.cti.protocol.ProviderGetDeviceInfoRequest {
sequenceNumber = 2
deviceGroup = 1
}
49: 12:05:24.865 CST %JTAPI-PROTOCOL-7-UNK.(P1-192.168.100.10) received
Response: com.cisco.cti.protocol.ProviderGetDeviceInfoResponse {
sequenceNumber = 2
result = 0}
50: 12:05:24.865 CST %JTAPI-PROTOCOL-7-UNK.(P1-192.168.100.10) [SS_TEL_INIT]
sending: com.cisco.cti.protocol.GetDeviceInfoFetchRequest {
sequenceNumber = 3
}
51: 12:05:25.011 CST %JTAPI-PROTOCOL-7-UNK.(P1-192.168.100.10) received
Response: com.cisco.cti.protocol.GetDeviceInfoFetchResponse {
sequenceNumber = 3
result = 0info = 2@[
com.cisco.cti.protocol.DeviceInfo {
name = cue_ctiport1
type = 72allowsRegistration = true
deviceID = 62
devTypeName = CTI Port
},
com.cisco.cti.protocol.DeviceInfo {
name = cue_vm_ctirp
type = 73allowsRegistration = true
deviceID = 61
devTypeName = CTI Route Point
}]
52: 12:05:25.012 CST %JTAPI-PROTOCOL-7-UNK.(P1-192.168.100.10) [SS_TEL_INIT]
sending: com.cisco.cti.protocol.GetDeviceInfoCloseRequest {
sequenceNumber = 4
}
53: 12:05:25.013 CST %JTAPI-PROTOCOL-7-UNK.(P1-192.168.100.10)
received Response: com.cisco.cti.protocol.GetDeviceInfoCloseResponse {
sequenceNumber = 4
}
54: 12:05:25.013 CST %JTAPI-MISC-7-UNK.(P1-192.168.100.10)
```
**creating controlled devices**

#### 3. Verkrijg CTI-poortinformatie

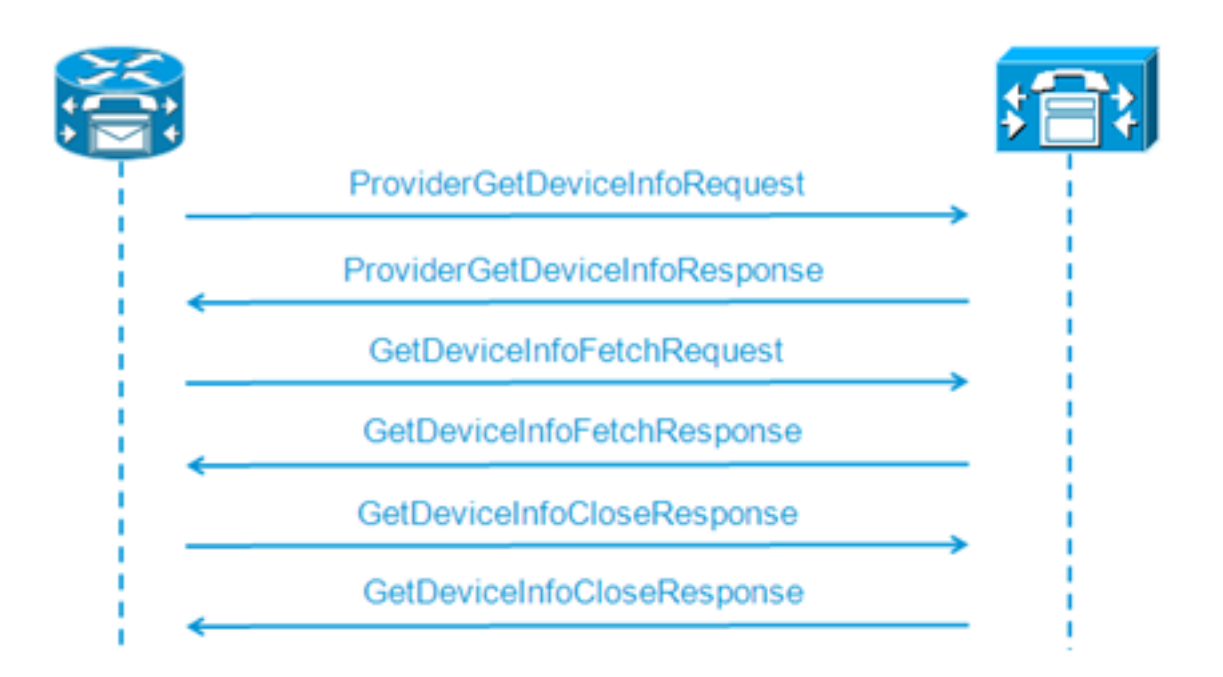

```
55: 12:05:25.024 CST %JTAPI-PROTOCOL-7-UNK.(P1-192.168.100.10) [SS_TEL_INIT]
sending: com.cisco.cti.protocol.DeviceGetLineInfoRequest {
sequenceNumber = 5
deviceName = cue_ctiport1
}
56: 12:05:25.026 CST %JTAPI-PROTOCOL-7-UNK.(P1-192.168.100.10)
received Response: com.cisco.cti.protocol.DeviceGetLineInfoResponse {
sequenceNumber = 5
result = 0}
57: 12:05:25.026 CST %JTAPI-PROTOCOL-7-UNK.(P1-192.168.100.10) [SS_TEL_INIT]
sending: com.cisco.cti.protocol.GetLineInfoFetchRequest {
sequenceNumber = 6
}
58: 12:05:25.029 CST %JTAPI-PROTOCOL-7-UNK.(P1-192.168.100.10)
received Response: com.cisco.cti.protocol.GetLineInfoFetchResponse {
sequenceNumber = 6
result = 0com.cisco.cti.protocol.LineInfo {
name = 8501
displayName =
maxNumberOfCalls = 4
lineInstance = 1
unicodeDisplayName = com.cisco.cti.protocol.UnicodeString {
}
partition = cue_pt
defaultIntercomTargetInfo = com.cisco.cti.protocol.LineIntercomSpeedDialInfo {
}]
59: 12:05:25.029 CST %JTAPI-PROTOCOL-7-UNK.(P1-192.168.100.10) [SS_TEL_INIT]
sending: com.cisco.cti.protocol.GetLineInfoCloseRequest {
sequenceNumber = 7
}
60: 12:05:25.031 CST %JTAPI-PROTOCOL-7-UNK.(P1-192.168.100.10)
received Response: com.cisco.cti.protocol.GetLineInfoCloseResponse {
sequenceNumber = 7
result = 0}
61: 12:05:25.042 CST %JTAPI-CTI-7-UNK.(P1-tacjtapiuser)
DeviceMap: adding device "cue_ctiport1"
```
#### 4. Verkrijg CTI RP-lijninformatie

```
62: 12:05:25.043 CST %JTAPI-PROTOCOL-7-UNK.(P1-192.168.100.10) [SS_TEL_INIT]
  sending: com.cisco.cti.protocol.DeviceGetLineInfoRequest {
  sequenceNumber = 8
  deviceName = cue_vm_ctirp
  \lambda63: 12:05:25.044 CST %JTAPI-PROTOCOL-7-UNK.(P1-192.168.100.10)
  received Response: com.cisco.cti.protocol.DeviceGetLineInfoResponse {
  sequenceNumber = 8
  result = 0}
  64: 12:05:25.045 CST %JTAPI-PROTOCOL-7-UNK.(P1-192.168.100.10) [SS_TEL_INIT]
  sending: com.cisco.cti.protocol.GetLineInfoFetchRequest {
  sequenceNumber = 9
  }
  65: 12:05:25.047 CST %JTAPI-PROTOCOL-7-UNK.(P1-192.168.100.10)
  received Response: com.cisco.cti.protocol.GetLineInfoFetchResponse {
  sequenceNumber = 9
  result = 0info = 1@[
  com.cisco.cti.protocol.LineInfo {
  name = 8000
  displayName =
  permanentLineID = 52
  partition = cue_pt
  defaultIntercomTargetInfo = com.cisco.cti.protocol.LineIntercomSpeedDialInfo {
  unicodeLabel = com.cisco.cti.protocol.UnicodeString {
  }
  }
  66: 12:05:25.048 CST %JTAPI-PROTOCOL-7-UNK.(P1-192.168.100.10) [SS_TEL_INIT]
  sending: com.cisco.cti.protocol.GetLineInfoCloseRequest {
  sequenceNumber = 10
  }
  67: 12:05:25.058 CST %JTAPI-PROTOCOL-7-UNK.(P1-192.168.100.10)
  received Response: com.cisco.cti.protocol.GetLineInfoCloseResponse {
  sequenceNumber = 10
  result = 0}
  68: 12:05:25.059 CST %JTAPI-CTI-7-UNK.(P1-tacjtapiuser)
  DeviceMap: adding device "cue_vm_ctirp"
  69: 12:05:25.059 CST %JTAPI-CTI-7-UNK.(P1-192.168.100.10)
  refreshing device map: previous=0 current=2 created=2 removed=0
5. CUE-applicaties waarvan de configuratie is ontvangen
  76: 12:05:25.064 CST %JTAPI-MISC-7-UNK.Provider 192.168.100.10
  open, beginning device
  initialization
  77: 12:05:25.071 CST %JTAPI-JTAPI-7-UNK.(P1-tacjtapiuser)[SS_TEL_INIT]
  (P1-tacjtapiuser) Request: addObserver
  79: 12:05:25.073 CST %JTAPI-MISC-7-UNK.ObserverThread
  (com.cisco.wf.subsystems.jtapi.SubsystemJTAPI$ProviderObserver@3d823d82):created
  80:12:05:25.074 CST %JTAPI-JTAPI-7-UNK.(P1-tacjtapiuser) ProvOutOfServiceEv [#0]
  Cause:100 CallCtlCause:0 CiscoFeatureReason:12
  82: 12:05:25.085 CST %JTAPI-MISC-7-
  UNK.ObserverThread
  (com.cisco.wf.subsystems.jtapi.SubsystemJTAPI$ProviderObserver@3d823d82):
  queuing com.cisco.jtapi.JtapiProviderEventSet
  83: 12:05:25.084 CST %JTAPI-MISC-7-UNK.(P1-192.168.100.10)
  ProviderRetryThread starting up
  85: 12:05:25.084 CST %JTAPI-MISC-7-UNK.ObserverThread
  (com.cisco.wf.subsystems.jtapi.SubsystemJTAPI$ProviderObserver@3d823d82)
  starting up...
  90: 12:05:25.102 CST %JTAPI-JTAPIIMPL-7-UNK.Partition Support 8000 in
  partitioncue_pt
```

```
91: 12:05:25.102 CST %JTAPI-JTAPIIMPL-7-UNK.(P1-tacjtapiuser) cue_vm_ctirp:
Address: 8000 in partitioncue_pt created
92: 12:05:25.102 CST %JTAPI-JTAPIIMPL-7-UNK.Partition Internal Address Added
8000 in Partition cue_pt
93: 12:05:25.102 CST %JTAPI-JTAPIIMPL-7-UNK.Partition Support 8501 in
partitioncue_pt
94: 12:05:25.103 CST %JTAPI-JTAPIIMPL-7-UNK.(P1-tacjtapiuser) cue_ctiport1:
Address: 8501 in partitioncue_pt created
95: 12:05:25.103 CST %JTAPI-JTAPIIMPL-7-UNK.Partition Internal Address Added
8501 in Partition cue_pt
96: 12:05:25.103 CST %JTAPI-MISC-7-UNK.Provider "(P1-tacjtapiuser)" changing
state to IN_SERVICE
97: 12:05:25.103 CST %JTAPI-JTAPI-7-UNK.(P1-tacjtapiuser)[Thread-76]
(P1-tacjtapiuser) Request: getObservers
98: 12:05:25.103 CST %JTAPI-JTAPI-7-UNK.(P1-tacjtapiuser) ProvInServiceEv [#1]
Cause:100 CallCtlCause:0 CiscoFeatureReason:12
100: 12:05:25.103 CST %JTAPI-MISC-7-UNK.ObserverThread
(com.cisco.wf.subsystems.jtapi.SubsystemJTAPI$ProviderObserver@3d823d82):
queuing com.cisco.jtapi.JtapiProviderEventSet
101: 12:05:25.103 CST %JTAPI-JTAPIIMPL-7-UNK.Provider 192.168.100.10
initialized 2 devices
104: 12:05:25.104 CST %JTAPI-JTAPIIMPL-7-UNK:
[com.cisco.wf.subsystems.jtapi.SubsystemJTAPI$ProviderObserver@3d823d82]
delivering to providerChangedEvent
106: 12:05:25.523 CST %JTAPI-JTAPI-7-UNK.(P1-tacjtapiuser)[SS_TEL_INIT]
(P1-tacjtapiuser) Request: getAddress( 8501 )Partition = cue_pt
107: 12:05:25.526 CST %JTAPI-JTAPI-7-UNK.(P1-tacjtapiuser)[SS_TEL_INIT]
[cue_ctiport1]Request: addObserver
(com.cisco.wf.subsystems.jtapi.TAPIPortGroup$Port$AddressCallObserver@5d085d08)
```
#### 6. Controle van de CTI-apparaten en -lijnen verkrijgen

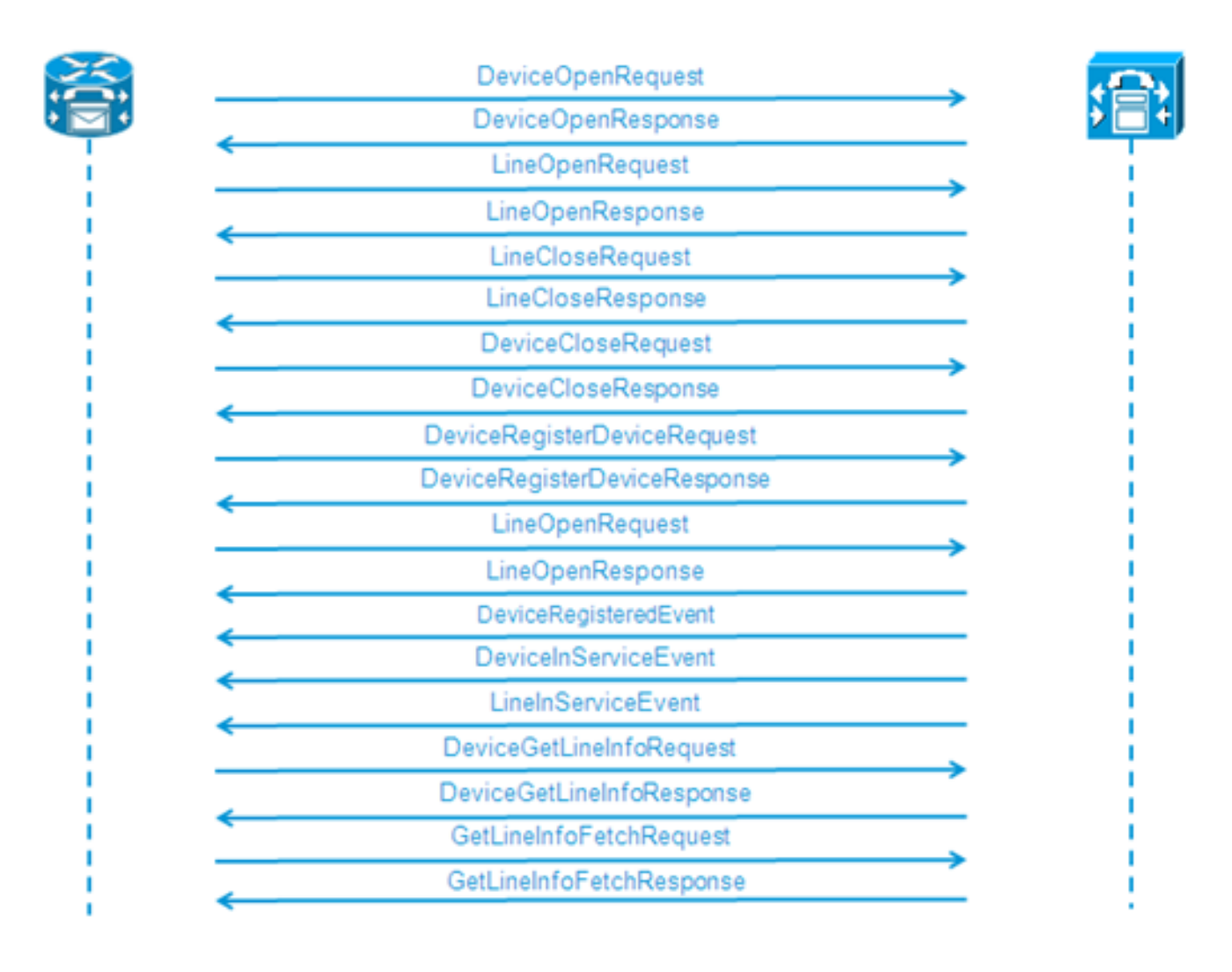

```
109: 12:05:25.528 CST %JTAPI-PROTOCOL-7-UNK.(P1-192.168.100.10) [SS_TEL_INIT]
sending:
com.cisco.cti.protocol.DeviceOpenRequest {
deviceName = cue_ctiport1
}
110: 12:05:25.533 CST %JTAPI-PROTOCOL-7-UNK.(P1-192.168.100.10)
received Response:
com.cisco.cti.protocol.DeviceOpenResponse {
result = 0
}
111: 12:05:25.533 CST %JTAPI-CTI-7-UNK.(P1-tacjtapiuser) DeviceMap: opening
device "cue_ctiport1"
112: 12:05:25.533 CST %JTAPI-JTAPIIMPL-7-UNK.(P1-tacjtapiuser) Terminal
"cue_ctiport1" out of service
113: 12:05:25.534 CST %JTAPI-JTAPI-7-UNK.(P1-tacjtapiuser) [cue_ctiport1]
CiscoTermOutOfServiceEv [#2] Cause:100 CallCtlCause:0 CiscoFeatureReason:12
119: 12:05:25.544 CST %JTAPI-JTAPIIMPL-7-UNK:Address [cue_ctiport1:8501:
cue_pt.(0,0)] out of service
120: 12:05:25.544 CST %JTAPI-JTAPI-7-UNK.(P1-tacjtapiuser) [8501:cue_pt]
CiscoAddrOutOfServiceEv [#3] Cause:100 CallCtlCause:0 CiscoFeatureReason:12
121: 12:05:25.546 CST %JTAPI-PROTOCOL-7-UNK.(P1-192.168.100.10) [SS_TEL_INIT]
sending: com.cisco.cti.protocol.LineOpenRequest {
deviceName = cue_ctiport1
lineName = 8501
}
122: 12:05:25.582 CST %JTAPI-PROTOCOL-7-UNK.(P1-192.168.100.10) received
Response: com.cisco.cti.protocol.LineOpenResponse {
134: 12:05:25.670 CST %JTAPI-PROTOCOL-7-UNK.(P1-192.168.100.10) [SS_TEL_INIT]
sending: com.cisco.cti.protocol.LineCloseRequest {
135: 12:05:25.673 CST %JTAPI-PROTOCOL-7-UNK.(P1-192.168.100.10) received
Response: com.cisco.cti.protocol.LineCloseResponse {
138: 12:05:25.674 CST %JTAPI-PROTOCOL-7-UNK.(P1-192.168.100.10) [SS_TEL_INIT]
sending: com.cisco.cti.protocol.DeviceCloseRequest {
139: 12:05:25.681 CST %JTAPI-PROTOCOL-7-UNK.(P1-192.168.100.10) received
Response: com.cisco.cti.protocol.DeviceCloseResponse {
141: 12:05:25.683 CST %JTAPI-PROTOCOL-7-UNK.(P1-192.168.100.10) [SS_TEL_INIT]
sending: com.cisco.cti.protocol.DeviceRegisterDeviceRequest {
deviceName = cue_ctiport1
142: 12:05:25.687 CST %JTAPI-PROTOCOL-7-UNK.(P1-192.168.100.10) received
Response: com.cisco.cti.protocol.DeviceRegisterDeviceResponse {
result = 0name = cue_ctiport1
allowsRegistration = true
}
143: 12:05:25.687 CST %JTAPI-CTI-7-UNK.(P1-tacjtapiuser) DeviceMap: opening
device "cue_ctiport1"
150: 12:05:25.688 CST %JTAPI-PROTOCOL-7-UNK.(P1-192.168.100.10) [SS_TEL_INIT]
sending: com.cisco.cti.protocol.LineOpenRequest {
deviceName = cue_ctiport1
lineName = 8501151: 12:05:25.690 CST %JTAPI-PROTOCOL-7-UNK.(P1-192.168.100.10) received
Response: com.cisco.cti.protocol.LineOpenResponse {
152: 12:05:25.691 CST %JTAPI-JTAPIIMPL-7-UNK:cue_ctiport1: Lines opened
153: 12:05:25.739 CST %JTAPI-PROTOCOL-7-UNK.(P1-192.168.100.10) received
Event: com.cisco.cti.protocol.DeviceRegisteredEvent {
deviceInfo = com.cisco.cti.protocol.DeviceInfo {
allowsRegistration = true
controllable = true
}
156: 12:05:25.739 CST %JTAPI-PROTOCOL-7-UNK.(P1-192.168.100.10) Received
DeviceRegisteredEvent
160: 12:05:25.740 CST %JTAPI-PROTOCOL-7-UNK.(P1-192.168.100.10) received
Event: com.cisco.cti.protocol.DeviceInServiceEvent {
162: 12:05:25.741 CST %JTAPI-PROTOCOL-7-UNK.(P1-192.168.100.10) received
```

```
Event: com.cisco.cti.protocol.LineInServiceEvent {
}
```
## Basis gespreksdoorsturen naar voicemail

(Uitvoer van de Cisco Jtapi1-/Cisco Jtapi2-kaarten)

### Nieuwe oproep en omleiding naar beschikbare poort

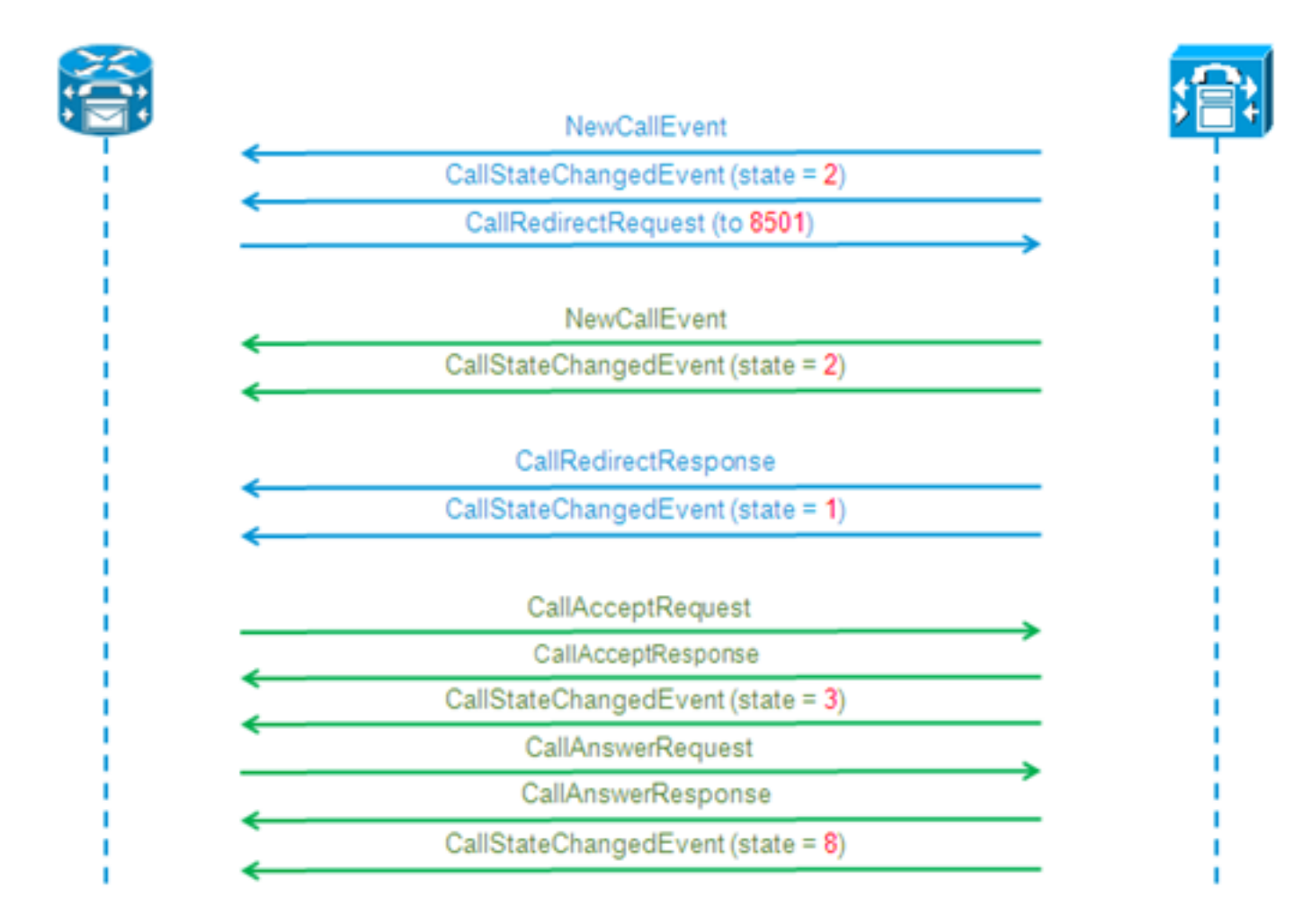

#### Nieuwe oproep en omleiding naar beschikbare poort

```
12:46:00.396 CST %JTAPI-PROTOCOL-7-UNK.(P1-192.168.100.10) received Event:
com.cisco.cti.protocol.NewCallEvent {
deviceName = cue_vm_ctirp
callLegID = 25626132
callID = 9040
callingParty = 3001
calledParty = 8000
callingPartyName = Ext 3001 - Phone
callingPartyDeviceName = SEP0023331C29EC
unModifiedCalledParty = 8000
unModifiedOriginalCalledParty = 8000
unModifiedLastRedirectingParty =
}
12:46:00.400 CST %JTAPI-PROTOCOL-7-UNK.(P1-192.168.100.10) received Event:
com.cisco.cti.protocol.CallStateChangedEvent {
callLegID = 25626132
state = 2
```

```
reason = 1}
12:46:00.402 CST %JTAPI-CTI-7-UNK.(P1-tacjtapiuser){Line:cue_vm_ctirp:8000:
cue_pt.(1,28)
|Call:[GCID=
(9040/1),CID=25626132]} NewCall [ state=OFFERING auxData=1 destCM=1 destType=
IN_CLUSTER unModifiedCg=3001
unModifiedCd=8000 unModifiedOriginalCd=8000 unModifiedLastRedirected= calling=3001
callingName=Ext 3001 -
Phone called=8000 calledName= origParty=8000 origName= lastRedirected=
lastRedirectedName= origin=INBOUNDINTERNAL reason=DIRECTCALL activeTone=0
deviceName=cue_vm_ctirp bRemoteInUse=false bPrivacy=false CallSelectStatus=0
CallingPartyPI=True CallingPartyDisplayNamePI=True CalledPartyPI=True
CalledPartyDisplayNamePI=True OriginalCalledPartyPI=True]
12:46:00.424 CST %JTAPI-JTAPIIMPL-7-UNK:{(P1-tacjtapiuser) GCID=(1,9040)->ACTIVE}
Initializing to OFFERING for 8000:cue_pt Cause=CAUSE_NORMAL Reason= 1
12:46:00.424 CST %JTAPI-JTAPI-7-UNK:[[3001:cue_pt/(P1-tacjtapiuser) GCID=
(1,9040)->ACTIVE]->IDLE]creating external connection for 3001:cue_pt
12:46:00.424 CST %JTAPI-JTAPI-7-UNK:{ CcnCall=Call:[GCID=(9040/1),CID=25626132]
Connection=[3001:cue_pt/(P1-tacjtapiuser) GCID=(1,9040)->ACTIVE]->IDLE: creating
new Connection for CCNCall }
12:46:00.425 CST %JTAPI-JTAPI-7-UNK:[9040/1]CallImpl.deliverEvents(): for all
1 observers
12:46:00.430 CST %JTAPI-JTAPI-7-UNK.(P1-tacjtapiuser)[SS_TEL_ROUTE_CALL_EV][[
8000:cue_pt/(P1-tacjtapiuser) GCID=(1,9040)->ACTIVE]->OFFERED]Request: redirect
(8501, REDIRECT_NORMAL, DEFAULT_SEARCH_SPACE, CALLED_ADDRESS_UNCHANGED,
REDIRECT, 8501, null, REDIRECT_WITHOUT_MODIFIED_CALLING_PARTY, 1)
12:46:00.430 CST %JTAPI-PROTOCOL-7-UNK.(P1-192.168.100.10)
[SS_TEL_ROUTE_CALL_EV] sending: com.cisco.cti.protocol.CallRedirectRequest {
callLegID = 25626132
redirectAddress = 8501
unconditional = false
redirectReason = 0
preferredOriginalCalledParty = 8501
}
```
#### Nieuwe oproep voor CTI-poort

```
12:46:00.460 %JTAPI-PROTOCOL-7-UNK.(P1-192.168.100.10) received
Event: com.cisco.cti.protocol.NewCallEvent {
deviceName = cue_ctiport1
callLegID = 25626133
callID = 9040
callingParty = 3001
calledParty = 8501
originalCalledParty = 8000
reason = 6lastRedirectingParty = 8000
callingPartyDeviceName = SEP0023331C29EC
}
12:46:00.463 %JTAPI-PROTOCOL-7-UNK.(P1-192.168.100.10) received
Event: com.cisco.cti.protocol.CallStateChangedEvent {
callLegID = 25626133state = 2
}
12:46:00.464 %JTAPI-PROTOCOL-7-UNK.(P1-192.168.100.10) received
Response: com.cisco.cti.protocol.CallRedirectResponse {
result = 0}
12:46:00.468 %JTAPI-PROTOCOL-7-UNK.(P1-192.168.100.10) received
Event: com.cisco.cti.protocol.CallStateChangedEvent {
callLegID = 25626132state = 1
```

```
fwdDestinationAddress =
reason = 68501
callingParty = 3001
callingPartyName = Ext 3001 - Phone
calledParty = 8000 }
12:46:00.481 %JTAPI-JTAPIIMPL-7-UNK:{(P1-tacjtapiuser) GCID=(1,9040)->ACTIVE}
Initializing to OFFERING for 8501:cue_pt Cause=CAUSE_REDIRECTED Reason= 6
12:46:00.481 %JTAPI-JTAPIIMPL-7-UNK:{(P1-tacjtapiuser) GCID=(1,9040)->ACTIVE}
Received a redirected call -- lastRedAddress is 8000
12:46:00.487 %JTAPI-CTI-7-UNK.(P1-tacjtapiuser){Line:cue_ctiport1:8501:cue_pt.
(1,24)|Call:[GCID=(9040/1),CID=25626133]} CallStateChanged [ state=OFFERING
cause=NOERROR]
12:46:00.489 %JTAPI-CTI-7-UNK.(P1-tacjtapiuser){Line:cue_vm_ctirp:8000:cue_pt.
(1,28)|Call:[GCID=(9040/1),CID=25626132]} CallStateChanged [ state=IDLE cause=
NOERROR destType=IN_CLUSTER destCM=1 fwdDestination=8501]
CTI-poort accepteert omleidingsoproepen
12:46:00.490 %JTAPI-JTAPI-7-UNK.(P1-tacjtapiuser)[SS_TEL_CALL_CONN_OFFERED:8501]
[[8501:cue_pt/(P1-tacjtapiuser) GCID=(1,9040)->ACTIVE]->OFFERED]Request: accept()
12:46:00.491 %JTAPI-PROTOCOL-7-UNK.(P1-192.168.100.10) [SS_TEL_CALL_
CONN_OFFERED:8501] sending: com.cisco.cti.protocol.CallAcceptRequest {
callLegID = 25626133
}
12:46:00.495 %JTAPI-PROTOCOL-7-UNK.(P1-192.168.100.10) received Response:
com.cisco.cti.protocol.CallAcceptResponse {
result = 0
}
12:46:00.498 %JTAPI-PROTOCOL-7-UNK.(P1-192.168.100.10) received Event:
com.cisco.cti.protocol.CallStateChangedEvent {
callLegID = 25626133
state = 3
12:46:00.499 %JTAPI-CTI-7-UNK.(P1-tacjtapiuser){Line:cue_ctiport1:8501:cue_pt.
(1,24)|Call:[GCID=(9040/1),CID=25626133]} CallStateChanged [ state=ACCEPTED
cause=NOERROR]
12:46:00.502 %JTAPI-JTAPIIMPL-7-UNK.(P1-tacjtapiuser) Terminal "cue_ctiport1"
in service
12:46:00.503 %JTAPI-JTAPIIMPL-7-UNK:{(P1-tacjtapiuser) GCID=(1,9040)->ACTIVE}
Handling
External STATE_RINGBACK for 3001:cue_pt
12:46:00.517 %JTAPI-PROTOCOL-7-UNK.(P1-192.168.100.10)
[ENG_TASK:0x98bca5a08_voicebrowser.aef] sending:
com.cisco.cti.protocol.CallAnswerRequest {
callLegID = 25626133}
12:46:00.522 %JTAPI-PROTOCOL-7-UNK.(P1-192.168.100.10) received Response:
com.cisco.cti.protocol.CallAnswerResponse {
result = 0
}
12:46:00.530 %JTAPI-PROTOCOL-7-UNK.(P1-192.168.100.10) received Event:
com.cisco.cti.protocol.CallStateChangedEvent {
callLegID = 25626133
state = 8
Media-onderhandeling
```
farEndpointSpecified = true

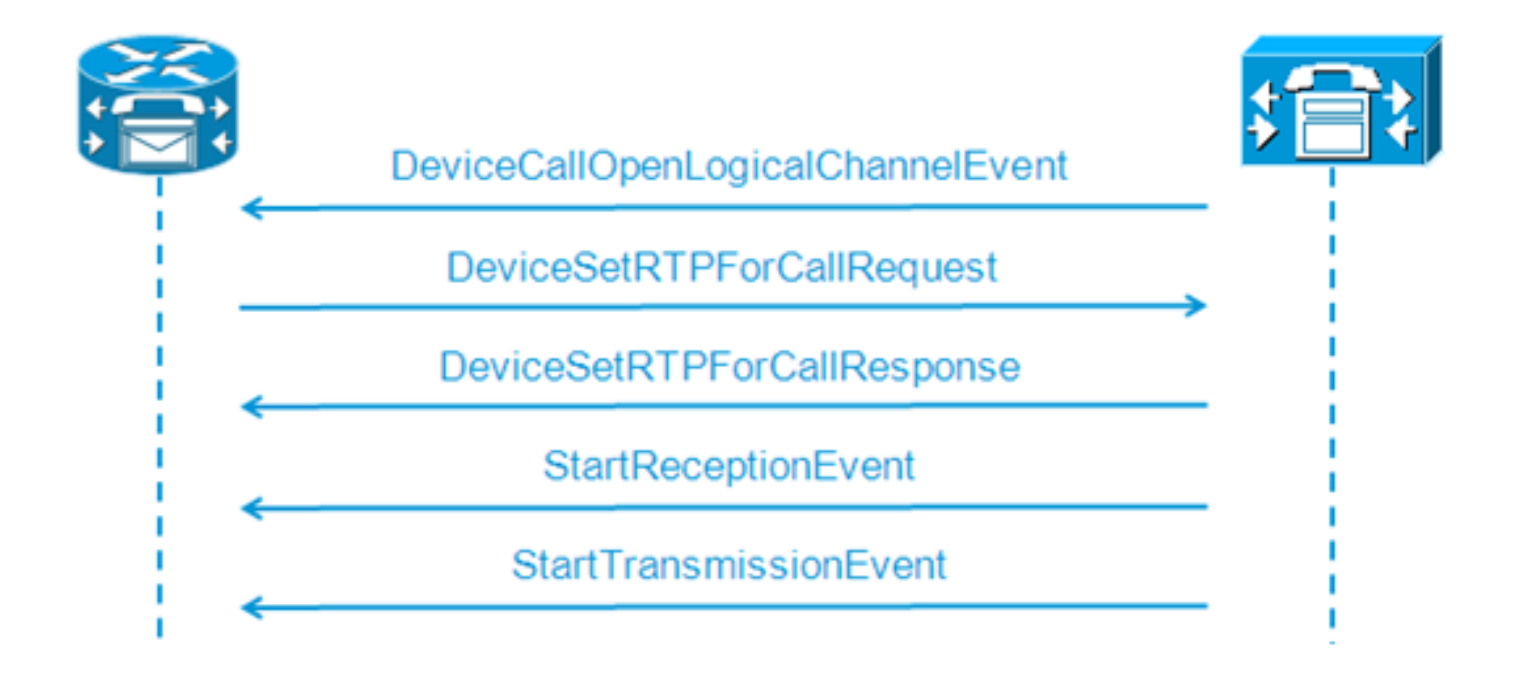

```
12:46:00.531 %JTAPI-PROTOCOL-7-UNK.(P1-192.168.100.10) received Event:
com.cisco.cti.protocol.DeviceCallOpenLogicalChannelEvent {
callLegID = 25626133
compressionType = 4
}
12:46:00.531 %JTAPI-CTI-7-UNK.(P1-tacjtapiuser){Line:cue_ctiport1:8501:
cue_pt.(1,24)|Call:[GCID=(9040/1),CID=25626133]} CallStateChanged
[ state=CONNECTED cause=NOERROR]
12:46:00.537 %JTAPI-JTAPI-7-UNK.(P1-tacjtapiuser)[SS_TEL_OPEN_LOGICAL_CHANNEL:
8501][cue_ctiport1]
Request: setRTPParams(CiscoRTPParams192.168.105.224/16384)
12:46:00.537 %JTAPI-PROTOCOL-7-UNK.(P1-192.168.100.10) [SS_TEL_OPEN_
LOGICAL_CHANNEL:8501] sending:
com.cisco.cti.protocol.DeviceSetRTPForCallRequest {
callLegID = 25626133
ipAddress = -529946432
rtpPortNumber = 16384
}
12:46:00.540 %JTAPI-PROTOCOL-7-UNK.(P1-192.168.100.10) received Response:
com.cisco.cti.protocol.DeviceSetRTPForCallResponse {
result = 0}
12:46:00.591 %JTAPI-PROTOCOL-7-UNK.(P1-192.168.100.10) received Event:
com.cisco.cti.protocol.StartReceptionEvent {
callLegID = 25626133
ipAddr = -529946432
rtpPortNumber = 16384
compressionType = 4
}
12:46:00.596 %JTAPI-PROTOCOL-7-UNK.(P1-192.168.100.10) received Event:
com.cisco.cti.protocol.StartTransmissionEvent {
callLegID = 25626133ipAddr = -1167415104rtpPortNumber = 22668
compressionType = 4
}
```
#### **Gespreksontbinding**

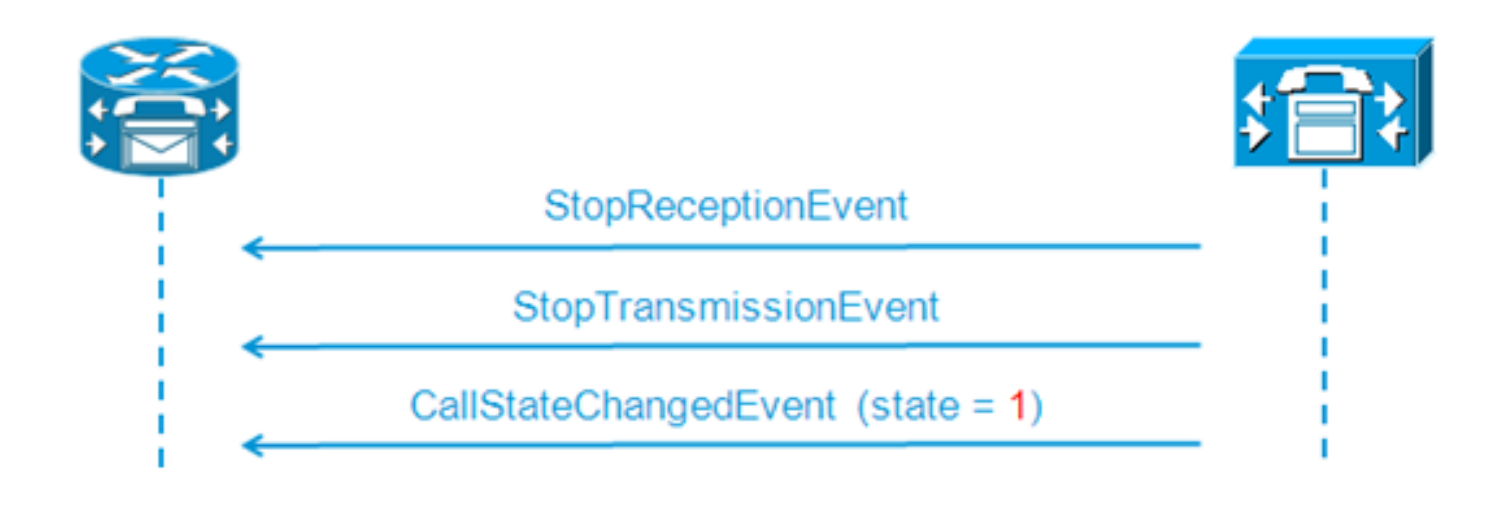

```
12:46:09.438 %JTAPI-PROTOCOL-7-UNK.(P1-192.168.100.10) received Event:
com.cisco.cti.protocol.StopReceptionEvent {
callLegID = 25626133}
12:46:09.438 %JTAPI-PROTOCOL-7-UNK.(P1-192.168.100.10) received Event:
com.cisco.cti.protocol.StopTransmissionEvent {
callLegID = 25626133
}
12:46:09.441 %JTAPI-PROTOCOL-7-UNK.(P1-192.168.100.10) received Event:
com.cisco.cti.protocol.CallStateChangedEvent {
callLegID = 25626133
state = 1
cause = 16
12:46:09.443 %JTAPI-CTI-7-UNK.(P1-tacjtapiuser){Line:cue_ctiport1:8501:
cue_pt.(1,24)|Call:[GCID=(9040/1),CID=25626133]} CallStateChanged
[ state=IDLE cause=NORMALCALLCLEARING]
```
### MWI-signalering aan/uit

#### CUE schakelt MWI-lamp in voor lijn 3001

```
12:46:02.714 CST %JTAPI-JTAPI-7-UNK.(P1-tacjtapiuser)[Thread-88][8501:cue_pt]
Request:
setMessageWaiting ( 3001, true )
12:46:02.714 CST %JTAPI-PROTOCOL-7-UNK.(P1-192.168.100.10) [Thread-88]
sending: com.cisco.cti.protocol.LineSetMessageWaitingRequest {
sequenceNumber = 57lineName = 3001
lampMode = 2
}
12:46:02.718 CST %JTAPI-PROTOCOL-7-UNK.(P1-192.168.100.10) received
Response: com.cisco.cti.protocol.LineSetMessageWaitingResponse {
sequenceNumber = 57
result = 0}
```
Geselecteerd DTMF nummer '3' om het bericht uit de postbus te verwijderen

```
12:55:52.145 CST %JTAPI-PROTOCOL-7-UNK.(P1-192.168.100.10) received Event:
com.cisco.cti.protocol.DtmfEvent {
eventSequence = 70
callLegID = 25626160digit = 3
```

```
}
12:55:52.145 CST %JTAPI-CTIIMPL-7-UNK.(P1-192.168.100.10) EventThread handling
event com.cisco.cti.protocol.DtmfEvent[70]
12:55:52.146 CST %JTAPI-CTI-7-UNK.(){Line:cue_ctiport1:8501:cue_pt.(1,64)|Call:
[GCID=(9047/1), CID=25626160]}
DTMF [digit=3]
```
#### CUE schakelt MWI-lamp uit voor lijn 3001

```
12:55:52.209 CST %JTAPI-JTAPI-7-UNK.(P1-tacjtapiuser)[Thread-86][8501:cue_pt]
Request: setMessageWaiting ( 3001, false )
12:55:52.209 CST %JTAPI-PROTOCOL-7-UNK.(P1-192.168.100.10) [Thread-86] sending:
com.cisco.cti.protocol.LineSetMessageWaitingRequest {
sequenceNumber = 62
lineName = 3001
lampMode = 1
}
12:55:52.212 CST %JTAPI-PROTOCOL-7-UNK.(P1-192.168.100.10) received Response:
com.cisco.cti.protocol.LineSetMessageWaitingResponse {
sequenceNumber = 62result = 0}
```
## Real-time CCN-kaarten

#### (Uitvoer van de Real-Time CCN-logboek)

Dit is hoe de zelfde vraag uit het vorige voorbeeld hierin verschijnt wanneer in plaats daarvan de real-time CCN logs worden verzameld.

### Instellen oproepen

```
12:46:00.425 ACCN TELS 0 assigned STANDARD-worker-8
12:46:00.425 ACCN TELS 0 Route Connection=[8000:cue_pt/(P1-tacjtapiuser) GCID=
(1,9040)->ACTIVE]->OFFERED, reason=1...
12:46:00.426 ACCN TELS 0 Call.received() JTAPICallContact[id=7,type=Cisco JTAPI
Call,implId=9040/1,active=true,state=CALL_RECEIVED,inbound=true...
12:46:00.429 ACCN TELS 0 Route Connection: [8000:cue_pt/(P1-tacjtapiuser)
GCID=(1,9040)->ACTIVE]->OFFERED, CTI Port selected: TP[id=0,implId=8501,
state=IN_USE]
12:46:00.429 ACCN TELS 0 RouteCallObserver.callChangedEvent: redirecting to
8501, css=default
12:46:00.480 ACCN TELS 0 Call.associated() JTAPICallContact[id=7,type=Cisco
JTAPI Call,implId=9040/1,active=true,state=CALL_RECEIVED,
12:46:00.480 ACCN TELS 0 Route Connection: [8000:cue_pt/(P1-tacjtapiuser)
GCID=(1,9040)->ACTIVE]->OFFERED has 1 current sessions active.
12:46:00.484 ACCN TELS 0 CallID: 7, MediaID: 9040/1 CallCtlConnOfferedEv
received for CTI Port: 8501, lastRedirectedAddress: 8000
12:46:00.490 ACCN TELS 0 assigned STANDARD-worker-9
12:46:00.490 ACCN TELS 0 Route TR[num=8000], event=(P1-tacjtapiuser) 9040/1
CallCtlConnDisconnectedEv 8000:cue_pt [#108] Cause:100 CallCtlCause:0
CiscoCause:0 CiscoFeatureReason:6, cause=CAUSE_NORMAL[100],
meta=META_CALL_REMOVING_PARTY[131]
12:46:00.499 ACCN TELS 0 CallID: 7, MediaID: 9040/1 Accepting call for CTI
Route Point: 8000 on CTI Port: 8501, ciscoCause=31
12:46:00.501 ACCN TELS 0 Call.accepted() JTAPICallContact[id=7,type=Cisco
JTAPI Call,implId=9040/1,active=true,state=CALL_RECEIVED...
12:46:00.501 ACCN TELS 0 CallID:7 MediaId:9040/1, TerminalConnection to
Terminal: cue_ctiport1 is RINGING, [8501:cue_pt/(P1-tacjtapiuser)
```

```
GCID=(1,9040)->ACTIVE]->ALERTING
12:46:00.504 ACCN TELS 0 CallID:7 MediaId:9040/1 com.cisco.jtapi.
CiscoTermInServiceEvImpl received
12:46:00.504 ACCN TELS 0 TR[num=8000] Get TriggerMap[] return:
{secondaryDialogGroup=0, primaryDialogGroup=0}
12:46:00.513 ACCN TELS 0 Call.attributed() JTAPICallContact[id=7,type=Cisco
JTAPI Call,implId=9040/1,active=true,state=CALL_RECEIVED,...
12:46:00.513 ACCN TELS 0 CallID:7 MediaId:9040/1 Task:41000000008 associated
with Task ID: 41000000008
12:46:00.533 ACCN TELS 0 CallID:7 MediaId:9040/1 Task:41000000008,
TerminalConnection to Terminal:cue_ctiport1 is ACTIVE
12:46:00.534 ACCN TELS 0 Call.answered() JTAPICallContact[id=7,type=
Cisco JTAPI Call,implId=9040/1,active=true,state=CALL_ANSWERED,...
12:46:00.536 ACCN TELS 0 CallID:7 MediaId:9040/1 Task:41000000008
com.cisco.jtapi.CiscoMediaOpenLogicalChannelEvImpl received
12:46:00.593 ACCN TELS 0 CallID:7 MediaId:9040/1 Task:41000000008
com.cisco.jtapi.CiscoRTPInputStartedEvImpl received
12:46:00.597 ACCN TELS 0 CallID:7 MediaId:9040/1 Task:41000000008
com.cisco.jtapi.CiscoRTPOutputStartedEvImpl received
```
#### Gespreksontbinding

```
12:46:09.442 ACCN TELS 0 CallID:7 MediaId:9040/1 Task:41000000008
com.cisco.jtapi.CiscoRTPInputStoppedEvImpl received
12:46:09.443 ACCN TELS 0 CallID:7 MediaId:9040/1 Task:41000000008
com.cisco.jtapi.CiscoRTPOutputStoppedEvImpl received
12:46:09.447 ACCN TELS 0 CallID:7 MediaId:9040/1 Task:41000000008
gets TermConnDroppedEv, meta code:132, cause code:100
12:46:09.447 ACCN TELS 0 CallID:7 MediaId:9040/1 Task:41000000008,
TerminalConnection to Terminal: cue_ctiport1 is DROPPED, 9040/1
12:46:09.448 ACCN TELS 0 CallID:7 MediaId:9040/1 is removed from call session
mapping in Session[id=0x60db88402,parent=null,active=true,state=SESSION_IN_USE,
time=1354733160426], result:true
12:46:09.466 ACCN TELS 0 Call.abandoned() JTAPICallContact[id=7,type=Cisco
JTAPI Call,implId=9040/1,active=false,state=CALL_DISCONNECTED,...
12:46:09.466 ACCN TELS 0 CallID:7 MediaId:9040/1 Task:41000000008, released TP
[type=Cisco CTI Port,id=0,implId=8501,active=false,state=IDLE] from 8000, and
releasing udpPort 16384
12:46:09.467 ACCN TELS 0 CallID:7 MediaId:9040/1 Task:41000000008
com.cisco.jtapi.TermObservationEndedEvImpl received
```
## Case Studies voor probleemoplossing

#### Connectiviteitsproblemen

In dit scenario registreren de CUE-poorten en -triggers niet bij de CUCM vanwege een gebrek aan connectiviteit tussen de CUE en de CUCM.

```
CUE# show log name CiscoJtapi1.log tail
!! or show log name CiscoJtapi2.log tail
456: 13:20:28.331 CDT %JTAPI-MISC-7-UNK.(P20-) started preloading classes
457: 13:20:28.331 CDT %JTAPI-MISC-7-UNK.(P20-) finished preloading classes
461: 13:20:28.331 CDT %JTAPI-CTI-7-UNK.(P20-) EventThread queue size
threshold is 25
462: 13:20:28.331 CDT %JTAPI-CTI-7-UNK.(P20-) Provider retry interval is set
to 30 seconds
463: 13:20:28.331 CDT %JTAPI-CTI-7-UNK.(P20-) Client desired server heartbeat
time is set to 30 seconds
464: 13:20:28.331 CDT %JTAPI-CTI-7-UNK.(P20-) CTI request timeout is is set to
```
30 seconds 465: 13:20:28.331 CDT %JTAPI-CTI-7-UNK.(P20-) Provider open request timeout is set to 200 seconds 467: 13:20:28.331 CDT %JTAPI-CTI-7-UNK.(P20-) Provider Reconnect attempts is set to 0 468: 13:20:28.331 CDT %JTAPI-CTI-7-UNK.(P20-) JAVA Socket Connect Timeout is set to 15 seconds 469: 13:20:28.332 CDT %JTAPI-CTIIMPL-7-UNK.(P20-) Provider.info(CCMEncryption: :encryptPassword was successful) 471: 13:20:28.334 CDT %JTAPI-JTAPIIMPL-7-UNK.ProviderImpl(): calling jtapiProperties.getSecurityPropertyForInstance() 472: 13:20:28.334 CDT %JTAPI-JTAPIIMPL-7-UNK.(P20-tacjtapiuser ) TraceModule: JTAPI version Cisco Jtapi version 7.0(1.1000)-1 Release 473: 13:20:28.334 CDT %JTAPI-JTAPIIMPL-7-UNK.(P20-tacjtapiuser ) Route Select Timeout is 5000 msecs 474: 13:20:28.335 CDT %JTAPI-JTAPIIMPL-7-UNK.(P20-tacjtapiuser ) Jtapi post condition timeout is set to 15 seconds 476: 13:20:28.335 CDT %JTAPI-CTIIMPL-7-UNK.(P20-tacjtapiuser ) **Opening server "192.168.100.10" login "tacjtapiuser "** 477: 13:20:28.335 CDT %JTAPI-CTIIMPL-7-UNK.(P20-tacjtapiuser ) ProviderID = P20-tacjtapiuser 478: 13:20:28.337 CDT %JTAPI-CTIIMPL-7-UNK.(P20-tacjtapiuser ) **Trying to create normal socket connection to 192.168.100.10** 479: 13:20:38.338 CDT %JTAPI-JTAPI-7-UNK:[DefaultJtapiPeer]PlatformExceptionImpl caught: **Unable to create provider --**

Opmerking: De tijdstempel seconden gaat van 13:20:28 naar 13:20:38; daarom kunnen we zien dat de CUE de TCP socket niet 10 seconden heeft kunnen openen voordat we erkennen dat het niet mogelijk is om provider te creëren.

#### Verificatieproblemen

In dit scenario blijken de CUE-poorten en -triggers niet te registreren met de CUCM, omdat de wachtwoorden die tussen de CUE en CUCM zijn ingesteld, niet overeenkomen.

#### CCN-logboek

```
CUE# show trace buffer tail
Press CTRL-C to exit...
140053.173 ACCN TELS 0 TAPIPortGroup Leaving getActiveCCM(), retvalnull
140123.184 ACCN TELS 0 TAPIPortGroup Enter getActiveCCM()
140123.184 ACCN TELS 0 TAPIPortGroup getActiveCCM() subsystemstate3
140123.184 ACCN TELS 0 TAPIPortGroup getActiveCCM() subsystemJTAPI is not
inservice or partial service
140123.184 ACCN TELS 0 TAPIPortGroup Leaving getActiveCCM(), retvalnull
```

```
atrace.log
```
14:12:18.681 ACCN TELS 0 JTAPI\_PROVIDER\_EVENT:JTAPI Provider state is changed: JTAPI provider name=192.168.100.10,Event=ProvShutdownEv received 14:12:18.682 ACCN TELS 0 SS\_LOGIN:JTAPI Login String: Module=JTAPI Subsystem, JTAPI login string=192.168.100.10;**login=tacjtapiuser ;passwd=\*\*\*\***;appinfo= Cisco IP IVR 14:12:18.682 ACCN TELS 0 PROVIDER\_CLEANUP:Cleaning up JTAPI provider: Module=JTAPI Subsystem,JTAPI provider name=192.168.100.10 14:12:18.682 ACCN TELS 0 TAPIPortGroup 1 getNumPorts() for Cisco CTI Port = 2 14:12:18.682 ACCN TELS 0 TPG[id=1,state=PARTIAL\_SERVICE] removeRoute() - TR[num=9500] 14:12:18.682 ACCN TELS 0 TPG[id=1,state=PARTIAL\_SERVICE] removeRoute() -

```
TR[num=9000]
14:12:18.682 ACCN TELS 0 MwiAddress.clear: [addrStr=, addr=null, inService=false,
isRegistered=false]
14:12:18.682 ACCN TELS 0 MwiAddress.unregister: [addrStr=, addr=null,
inService=false, isRegistered=false]
14:12:18.682 ACCN TELS 0 TAPIPortGroup 1 getNumPorts() for Cisco CTI Port = 0
14:12:18.682 ACCN TELS 0 Number of CTI ports = 0
14:12:18.682 ACCN TELS 0 calculateSubsystemState
14:12:18.682 ACCN TELS 0 TPG[id=1,state=PARTIAL_SERVICE] Triggers: ISV = 0,
OOS = 0, PARTIAL = 0
14:12:18.682 ACCN TELS 0 TAPIPortGroup 1 getNumPorts() for Cisco CTI Port = 0
14:12:18.682 ACCN TELS 0 calculateSubsystemState -> Groups: ISV = 0, OOS = 0,
PARTIAL/OTHERS = 1
14:12:18.682 ACCN TELS 0 calculateSubsystemState -> Triggers: ENABLED = 0,
DISABLED = 2, CONFIG ERR = 0
14:12:18.682 ACCN TELS 0 calculateSubsystemState -> subsystem partial in
service, unchanged cause:
A number of route points are OOS - TR[num=9000], TR[num=9500]; A number of
CTI ports are OOS - TPG[id=1,state=PARTIAL_SERVICE].Ports[9590]
14:12:18.689 ACCN TELS 0 SS_PARTIAL_SERVICE:JTAPI subsystem in partial service:
Failure reason=A number of route points are OOS - TR[num=9000], TR[num=9500];
A number of CTI ports are OOS - TPG[id=1,state=PARTIAL_SERVICE].Ports[9590]
14:12:18.689 ACCN TELS 0 GET_NEW_PROVIDER:Attempt to get JTAPI provider
14:12:18.693 ACCN TELS 0 Calling updateJTAPIPackage: 192.168.100.10
Module=JTAPI_PROVIDER_INIT,Exception=com.cisco.jtapi.PlatformExceptionImpl:
Unable to create provider
-- bad login or password.
14:12:18.828 ACCN TELS 0 EXCEPTION:com.cisco.jtapi.PlatformExceptionImpl:
Unable to create provider
-- bad login or password.
Cisco Jtapi1.log/Cisco Jtapi2.log
6318: 14:22:26.653 CDT %JTAPI-CTIIMPL-7-UNK.(P62-tacjtapiuser ) Trying to
create normal socket connection to 192.168.100.10
6319: 14:22:26.654 CDT %JTAPI-CTIIMPL-7-UNK.(P62-tacjtapiuser ) connected
6321: 14:22:26.654 CDT %JTAPI-PROTOCOL-7-UNK.(P62-192.168.100.10)
[SS_TEL_REINIT] sending: com.cisco.cti.protocol.ProviderOpenRequest {
provider = 192.168.100.10
qbeClientVersion = Cisco JTAPI 7.0(1.1000)-1 Release
login = com.cisco.cti.protocol.UnicodeString {
```

```
unicodedisplayName = tacjtapiuser
```
} filter = com.cisco.cti.protocol.ProviderEventFilter {

```
deviceRegistered = true
deviceUnregistered = true
```

```
desiredServerHeartbeatTime = 30
```
 $reason = 4$ 

```
}
6331: 14:22:26.781 CDT %JTAPI-PROTOCOL-7-UNK(P62-192.168.100.10)
received Event: com.cisco.cti.protocol.ProviderOpenCompletedEvent {
```

```
eventSequence = 251
reason = -1932787616
```

```
providerInfoString = 7.1.2.21900-5
```

```
failureDescription = Directory login failed - authentication failed.
providerId = 16777255
}
```

```
6333: 14:22:26.781 CDT %JTAPI-PROTOCOL-7-UNK.(P62-192.168.100.10)
received Event: com.cisco.cti.protocol.ProviderClosedEvent {
eventSequence = 252
```

```
}
6338: 14:22:26.781 CDT %JTAPI-PROTOCOL-7-UNK.(P62-192.168.100.10)
Received ProviderClosedEvent
```

```
6339: 14:22:26.781 CDT %JTAPI-PROTOCOL-7-UNK.(P62-192.168.100.10)
received Event: com.cisco.cti.protocol.ProviderOutOfServiceEvent {
eventSequence = 253
PROVIDER_OUT_OF_SERVICE_EVENT = 200
}
6343: 14:22:26.782 CDT %JTAPI-JTAPI-7-UNK:[DefaultJtapiPeer]
PlatformExceptionImpl caught: Unable to create provider -- bad login or password.
6344: 14:22:26.881 CDT %JTAPI-CTIIMPL-7-UNK.(P62-192.168.100.10) ReceiveThread:
caught java.net.SocketException: The socket was closed
```
### Gebruiker niet CTI-ingeschakeld

In dit scenario, kunnen de CUE poorten en triggers niet met CUCM registreren omdat de JTAPI applicatie gebruiker niet is toegevoegd aan de standaard CTI Enabled machtigingsgroep aan de kant CUCM. Daarom kan de JTAPI-gebruiker, tacjtapiuser in dit geval, zelfs als de gebruikersreferenties dienovereenkomstig authentiek zijn, geen apparaten controleren via CTI en JTAPI.

#### Cisco Jtapi1.log/Cisco Jtapi2.log

```
11590:14:41:08.768 CDT %JTAPI-PROTOCOL-7-UNK.(P115-192.168.100.10)
[ProviderRetryThread] sending:
com.cisco.cti.protocol.ProviderOpenRequest {
provider = 192.168.100.10
qbeClientVersion = Cisco JTAPI 7.0(1.1000)-1 Release
login = com.cisco.cti.protocol.UnicodeString {
unicodedisplayName = tacjtapiuser
}
applicationID = Cisco IP IVR
desiredServerHeartbeatTime = 30
requestTimer = 0
cmAssignedApplicationID = 0
pluginName = CiscoJTAPI
}
11593:14:41:08.770 CDT %JTAPI-PROTOCOL-7-UNK.(P115-192.168.100.10)
received Response: com.cisco.cti.protocol.ProviderOpenResponse {
sequenceNumber = 117
result = 0providerInfoString = 7.1.2.21900-5
clientHeartbeat = 30
serverHeartbeat = 30
requestTimer = 5
pluginVersion = 7.1.2.10000-5pluginLocation = http://192.168.100.10/plugins/
providerId = 16777220
}
11600: 14:41:08.899 CDT %JTAPI-PROTOCOL-7-UNK.(P115-192.168.100.10)
received Event: com.cisco.cti.protocol.ProviderOpenCompletedEvent {
eventSequence = 461
reason = -1932787617
sequenceNumber = 117
failureDescription = Directory login failed - User not present in Standard
CTI Users group.
providerId = 16777220
}
11608:14:41:08.900 CDT %JTAPI-PROTOCOL-7-UNK.(P115-192.168.100.10)
received Event:
com.cisco.cti.protocol.ProviderOutOfServiceEvent {
eventSequence = 463
PROVIDER_OUT_OF_SERVICE_EVENT = 200
}
```
## CUCM CTI Manager-service is niet beschikbaar

In dit scenario kunnen de CUE-poorten en -triggers niet registreren omdat de CUCM CTI Manager Service gezakt is of in een abnormale status. Het ontvangt een "verbinding geweigerd" fout voor de verbindingspoging van CUE naar JTAPI TCP poort 2748.

```
18956: 16:25:45.516 CDT %JTAPI-CTIIMPL-7-UNK.(P200-) Provider.
info(CCMEncryption::encryptPassword was successful)
18957: 16:25:45.516 CDT %JTAPI-CTIIMPL-7-UNK.(P200-) application did
not set appinfo, creating default
18958: 16:25:45.516 CDT %JTAPI-JTAPIIMPL-7-UNK.ProviderImpl(): calling
jtapiProperties.getSecurityPropertyForInstance()
18959: 16:25:45.516 CDT %JTAPI-JTAPIIMPL-7-UNK.(P200-tacjtapiuser )
TraceModule: JTAPI version Cisco Jtapi version 7.0(1.1000)-1 Release
18960: 16:25:45.516 CDT %JTAPI-JTAPIIMPL-7-UNK.(P200-tacjtapiuser )
Route Select Timeout is 5000 msecs
18961: 16:25:45.516 CDT %JTAPI-JTAPIIMPL-7-UNK.(P200-tacjtapiuser )
Jtapi post condition timeout is set
to 15 seconds
18962: 16:25:45.516 CDT %JTAPI-JTAPIIMPL-7-UNK.(P200-tacjtapiuser )
IgnoreFwdDestination
set to false
18963: 16:25:45.516 CDT %JTAPI-CTIIMPL-7-UNK.(P200-tacjtapiuser )
Opening server "192.168.100.10" login "tacjtapiuser "
18964: 16:25:45.516 CDT %JTAPI-CTIIMPL-7-UNK.(P200-tacjtapiuser )
ProviderID = P200-tacjtapiuser
18965: 16:25:45.517 CDT %JTAPI-CTIIMPL-7-UNK.(P200-tacjtapiuser )
Trying to create normal socket connection to 192.168.100.10
18966: 16:25:45.518 CDT %JTAPI-JTAPI-7-UNK:[DefaultJtapiPeer]
PlatformExceptionImpl caught:
Unable to create provider -- 192.168.100.10/192.168.100.10:2748 -
Connection refused
```
## **Configuratiefout**

In dit scenario is de CUE niet in staat de JTAPI-trigger met het nummer 9999 te registreren, omdat de CTI-RP niet moet worden geconfigureerd of omdat het niet is toegevoegd aan de "controleerbare apparaten" voor de gebruiker aan de CUCM-kant. CUE realiseert dit nadat het de GetDevicesInfoFetchResponse van het CUCM ontvangt en merkt op dat er geen apparaat in het provider-domein is, dat verwijst naar alle controleerbare apparaten van die gebruiker, die overeenkomen met het trigger-nummer dat het lokaal heeft geconfigureerd. Het CUE probeert dan geen apparaatOpenApplication te verzenden voor de specifieke trigger en rapporteert in plaats daarvan alleen de uitzondering in de sporen. De CUE probeert nog steeds alle andere apparaten te registreren die binnen het domein van de leverancier vallen en door CUCM worden verstuurd.

```
13:27:58.864 CST %JTAPI-PROTOCOL-7-UNK.(P1-192.168.100.10) received Response:
com.cisco.cti.protocol.GetDeviceInfoFetchResponse {
com.cisco.cti.protocol.DeviceInfo {
name = cue_vm_ctirp
}
13:27:58.960 CST %JTAPI-PROTOCOL-7-UNK.(P1-192.168.100.10) [SS_TEL_INIT]
sending: com.cisco.cti.protocol.DeviceGetLineInfoRequest {
deviceName = cue_vm_ctirp
}
13:27:58.962 CST %JTAPI-PROTOCOL-7-UNK.(P1-192.168.100.10) [SS_TEL_INIT]
sending: com.cisco.cti.protocol.GetLineInfoFetchRequest
13:27:58.964 CST %JTAPI-PROTOCOL-7-UNK.(P1-192.168.100.10) received Response:
com.cisco.cti.protocol.GetLineInfoFetchResponse{
```

```
name = 8000
}
13:27:58.966 CST %JTAPI-CTI-7-UNK(P1-tacjtapiuser) DeviceMap: adding device
"cue_vm_ctirp"
13:27:59.427 CST %JTAPI-JTAPI-7-UNK: InvalidArgumentExceptionImpl caught:
Address 9999 is not in provider's domain.
```
Opmerking: Zelfs wanneer de trigger 999 lokaal in de CUE is geconfigureerd, maakt het geen deel uit van het provider-domein dat van het CUCM wordt ontvangen en registreert het dus niet.

#### CUE blijft lijn 8000 openen; die in het domein van de dienstverrichter is opgenomen

```
13:28:00.953 CST %JTAPI-PROTOCOL-7-UNK.(P1-192.168.100.10) [SS_TEL_INIT]
sending: com.cisco.cti.protocol.DeviceOpenRequest {
deviceName = cue_vm_ctirp
13:28:00.979 CST %JTAPI-PROTOCOL-7-UNK.(P1-192.168.100.10) [SS_TEL_INIT]
sending: com.cisco.cti.protocol.LineOpenRequest {
deviceName = cue_vm_ctirp
lineName = 8000
13:28:00.983 CST %JTAPI-JTAPIIMPL-7-UNK:cue_vm_ctirp: Lines opened
13:28:00.997 CST %JTAPI-PROTOCOL-7-UNK.(P1-192.168.100.10) [SS_TEL_INIT]
sending: com.cisco.cti.protocol.DeviceRegisterDeviceRequest
deviceName = cue_vm_ctirp
13:28:01.000 CST %JTAPI-CTI-7-UNK.(P1-tacjtapiuser) DeviceMap: opening device
"cue_vm_ctirp"
13:28:01.001 CST %JTAPI-PROTOCOL-7-UNK.(P1-192.168.100.10) [SS_TEL_INIT]
sending: com.cisco.cti.protocol.LineOpenRequest {
lineName = 8000
13:28:01.012 CST %JTAPI-JTAPIIMPL-7-UNK:cue_vm_ctirp: Lines opened
13:28:01.164 CST %JTAPI-PROTOCOL-7-UNK.(P1-192.168.100.10) received Event:
com.cisco.cti.protocol.DeviceRegisteredEvent {
13:28:01.165 CST %JTAPI-PROTOCOL-7-UNK.(P1-192.168.100.10) received Event:
com.cisco.cti.protocol.DeviceInServiceEvent {
13:28:01.166 CST %JTAPI-PROTOCOL-7-UNK.(P1-192.168.100.10) received Event:
com.cisco.cti.protocol.LineInServiceEvent {
13:28:01.168 CST %JTAPI-JTAPIIMPL-7-UNK.(P1-tacjtapiuser) Terminal
"cue_vm_ctirp" in service
```
#### CUCM-probleem voor oproeproutering

In dit scenario roept de gebruiker met DN 3001 de CUE op om zijn VM te controleren. De oproep wordt voorgelegd aan de VM-piloot van de CUE (CTI RP) met DN 8000. De CUE verzoekt dan om de vraag om opnieuw gericht te worden naar zijn media CTI-poort met DN 8501, maar de vraag wordt niet opnieuw gericht omdat de CSS die voor DN 3001 wordt gevormd geen toegang heeft tot PT waar het DNA van de haven van CTI wordt toegewezen.

```
12:56:01.392 CST %JTAPI-PROTOCOL-7-UNK.(P1-192.168.100.10) received
Event: com.cisco.cti.protocol.NewCallEvent {
deviceName = cue_vm_ctirp
callLegID = 25626135callID = 9041callingParty = 3001
calledParty = 8000
originalCalledParty state = 2
}
12:56:01.404 CST %JTAPI-PROTOCOL-7-UNK.(P1-192.168.100.10)
```

```
[SS_TEL_ROUTE_CALL_EV] sending: com.cisco.cti.protocol.CallRedirectRequest {
calILegID = 25626135redirectAddress = 8501
}
12:56:01.397 CST %JTAPI-PROTOCOL-7-UNK.(P1-192.168.100.10) received
Event: com.cisco.cti.protocol.CallStateChangedEvent {
calILegID = 25626135state = 2}
12:56:01.450 CST %JTAPI-PROTOCOL-7-UNK.(P1-192.168.100.10) received
Response: com.cisco.cti.protocol.FailureResponse {
result = -1932787660
description = redirect failure
}
12:56:01.450 CST %JTAPI-JTAPI-7-UNK:[[8000:cue_pt/(P1-tacjtapiuser)
GCID=(1,9041)->ACTIVE]->OFFERED]InvalidPartyExceptionImpl caught:
Request failed because of an invalid destination.
12:56:05.456 CST %JTAPI-PROTOCOL-7-UNK.(P1-192.168.100.10) received
Event: com.cisco.cti.protocol.CallStateChangedEvent {
callLegID = 25626135state = 1cause = 17
}
12:56:05.456 CST %JTAPI-CTI-7-UNK.(P1-tacjtapiuser){Line:cue_vm_ctirp:
8000:cue_pt.(1,28)|Call:[GCID=(9041/1),CID=25626135]}CallStateChanged
[ state=IDLE cause=USERBUSY]
12:56:05.457 CST %JTAPI-CTI-7-UNK:{ALL EXTERNAL ADDRESSES|Call(P1-tacjtapiuser)
GCID=(1,9041)->ACTIVE} ExternalCallStateChanged
[ state=IDLE cause=17 processEvent= reason =1 ]
12:56:05.457 CST %JTAPI-JTAPI-7-UNK.(P1-tacjtapiuser) 9041/1 ConnDisconnectedEv
3001:cue_pt [#160]
Cause:17 CallCtlCause:0 CiscoCause:17 CiscoFeatureReason:12
12:56:05.457 CST %JTAPI-JTAPI-7-UNK.(P1-tacjtapiuser)[(P1-192.168.100.10)
EventThread][SEP0023331C29EC] Request: getCallingTerminal()
12:56:05.457 CST %JTAPI-JTAPI-7-UNK.(P1-tacjtapiuser) 9041/1
CallCtlConnDisconnectedEv 3001:cue_pt [#161] Cause:17 CallCtlCause:0
CiscoCause:17 CiscoFeatureReason:12= 8000
```
#### Licentieproblemen

In dit scenario kan de CUE haar poorten en triggers niet registreren, omdat de licenties voor de VM-poorten niet zijn geactiveerd. Er worden in de Captures geen pogingen tot registratie gezien om dezelfde reden.

#### Samenvatting van de gedecodeerde atrace.log:

```
2551 11:45:17.178 LLMA LAPI 0 Llama: getMaxVmPortCount():
2547 11:45:17.178 LLMA LVMP 0 LlamaVmPortQuery: get(): maxCount
2551 11:45:17.178 LLMA LSDB 0 Llama: getMaxVmPortCount(): LlamaSysdbUser():
getInt(): Getting int /sw/apps/limitsManager/vmPort/query/maxCount returns 0
2551 11:45:17.178 LLMA LAPI 0 Llama: getMaxVmPortCount(): count: 0
2551 11:45:17.178 WFSP JTRG 0 WFSysdbNdJtapiTrg::getMaxSessions for trigger
for app: voicemail 0
2551 11:45:17.178 WFSP JTRG 0 WFSysdbNdJtapiTrg::commit warning session
value exceeded license max
2551 11:45:17.181 WFSP JTRG 0 com.cisco.aesop.sysdb.xactSysdbException:
Session value exceeds license limit
2551 11:45:19.654 LLMA LVMM 0 LlamaVmMbxQuery: get(): licenseStatus
2575 11:45:19.654 LLMA LSDB 0 Llama: showVoicemail(): LlamaSysdbUser():
getInt(): Getting int /sw/apps/limitsManager/vmMbx/query/licenseStatus returns 2
2575 11:45:19.657 LLMA LLMT 0 voicemail disabled, voicemail mailbox
activation count has been set to zero
```
3456 11:45:23.114 LLMA LAPI 0 Llama: getMaxPortCount(): 2555 11:45:23.114 LLMA LPRT 0 LlamaPortQuery: get(): maxCount 3456 11:45:23.115 LLMA LSDB 0 Llama: getMaxPortCount(): LlamaSysdbUser(): getInt(): Getting int/sw/apps/limitsManager/port/query/maxCount returns 0 3456 11:45:23.115 LLMA LAPI 0 Llama: getMaxPortCount(): count: 0 3456 11:45:28.727 ACCN TELS 0 CueCiscoCall:getMajorVer() jtapi version= 7.0(1.1000)-1 majorVer=7 3456 11:45:28.785 ACCN TELS 0 JTAPI Login Str: 192.168.100.10;login=**tacjtapiuser** ;**passwd=\*\*\*\*;**appinfo=Cisco IP IVR 3456 11:45:28.785 ACCN TELS 0 Actual Login Str: 192.168.100.10;login=tacjtapiuser ;passwd=cisco;appinfo=Cisco IP IVR 3477 11:45:31.330 ACCN TELS 0 Got JTAPI provider: Cisco Jtapi version 7.0(1.1000)-1 Release 3621 11:45:31.338 ACCN TELS 0 **JTAPI\_PROVIDER\_EVENT:JTAPI Provider state is changed: JTAPI provider name=192.168.100.10,Event= ProvOutOfServiceEv received** 3621 11:45:31.352 ACCN TELS 0 JTAPI\_PROVIDER\_EVENT:JTAPI Provider state is changed: JTAPI provider name=192.168.100.10,Event=ProvInServiceEv received 3621 11:45:31.353 ACCN ATJT 0 checkConnectivity: urlString:http://192.168.100.10/CCMPluginsServer/CiscoJTAPIClient.exe 3477 11:45:34.130 ACCN TELS 0 SS\_OUT\_OF\_SERVICE:**JTAPI subsystem in out of service: Failure reason=A number of route points are OOS; A number of CTI ports are OOS** - all ports in TPG 3751 11:45:48.558 ACCN TELS 0 TAPIPortGroup: getActiveCCM() **subsystemJTAPI is not in service or partial service** Beste praktijken

CUE ondersteunt alleen de G711ulaw-codec; Daarom is in bijna elke toepassing een transcoder nodig om de CUE te laten communiceren met andere apparaten of stammen die verschillende codecs gebruiken (inclusief G711Alaw). Hetzelfde geldt voor DTMF-interworking met apparaten die alleen in-band DTMF ondersteunen, waarbij ook een Media Termination Point (MTP)-bron vereist is. Vanwege deze beperkingen raadt Cisco aan:

- Maak een geïsoleerde apparaatpool voor gebruik van alleen de CTI-RP's en CTI-poorten van de CUE. Als er meer dan één CUE met CUCM is geïntegreerd, maakt u per CUE een apparaatje.
- Maak een afzonderlijk gebied alleen voor de RP van CUE en de poorten en pas het toe op dat geïsoleerde apparaatwol.
- Zorg ervoor dat de regio zo is geconfigureerd dat alleen G711 voor alle andere regio's beschikbaar is.
- Verzeker een Lijst van de Resourcegids (MRGL) met beschikbare transcoderingsmiddelen ●wordt toegepast op de Apparaatpool van de CTI van de CUE en CTI poorten zodat deze, wanneer nodig, toegang hebben tot een transcoderbron.

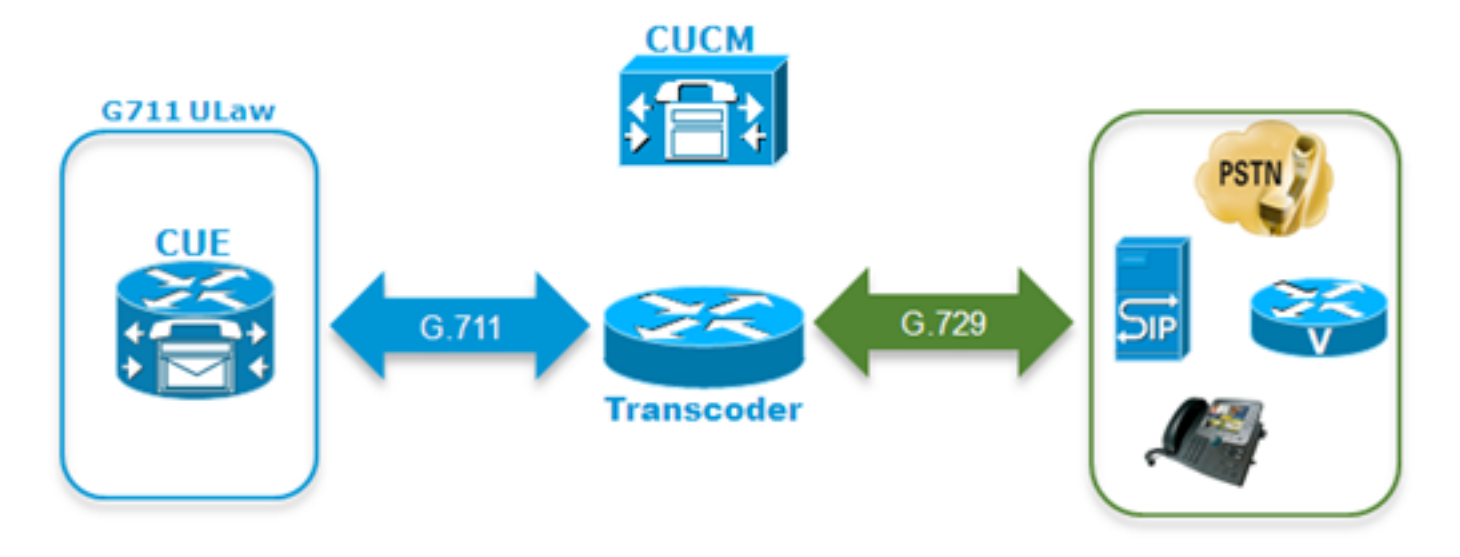

Als de gebruiker niet door de spraakmenu's kan navigeren met DTMF-tonen, is het mogelijk ● dat een MTP-bron moet worden toegevoegd aan de MRGL van de CUE-apparaten. Een afzonderlijk VM-profiel voor de CUE maken in de CUCM

Om een aantal recente problemen te vermijden die met de CUCM CTI-manager zijn waargenomen, wordt aanbevolen alle telefoons aan de JTAPI-gebruiker van de CUE aan de CUCM-kant te koppelen, in plaats van alleen de CTI-RP's en -poorten.

Als Survivable Remote Site telefonie (SRST) functionaliteit is gewenst:

- Zorg ervoor dat de corresponderende SIP-trigger is geconfigureerd voor elke JTAPI-trigger in de CUE.
- Zorg ervoor dat dial-peers aan de vertakkrouter worden toegevoegd om vraag toe te staan om aan de module CUE door SIP te worden routeerd terwijl in SRST modus. ●
- Configureer het externe nummermasker van elk van de CTI-routepunten, evenals het masker voor het CFU-veld (Call Forward Unregistration) in het CUCM-veld om er zeker van te zijn dat de CUCM-routes de oproepen die bestemd zijn voor de module van het bijkantoor via de PSTN-poort (Local Public Switched Phone Network) worden verzonden wanneer de connectiviteit tussen CUCM en CUE is verloren of wanneer AAR (Auto Alternated Alternative Routing) wordt opgeroepen. Er kunnen extra vertaalregels nodig zijn voor de kantorrouter om ook inkomende oproepen van de PSTN naar de CUE-module te kunnen routeren. ●
- $\bullet$  Indien Direct Transfer to VM configuratie-benadering in de CUCM-zijde aanwezig is en de gebruiker deze functionaliteit wil behouden terwijl hij in CME-SRST zit, moet u de oude dummy-DN gebruiken met de Call Forward All (CFA)-configuratie die voor CME is gebruikt

voordat de TransferToVM-softkey beschikbaar werd. Raadpleeg [een programma Direct](http://www.cisco.com/en/US/products/sw/voicesw/ps5520/products_tech_note09186a00802ab979.shtml) [overzetten naar een postvak Unity Express](http://www.cisco.com/en/US/products/sw/voicesw/ps5520/products_tech_note09186a00802ab979.shtml) voor meer informatie. Hier is een voorbeeld van hoe dit eruit kan zien. Houd in gedachten dat dit alleen kan worden gedaan als CME-SRST wordt gebruikt en niet als legacy SRST wordt gebruikt met call-Manager-back. Stel dat de DNA's in de range 200-299 liggen. Bel voor x201.Configuratie van een telefoon-dn met deze opdracht:

ephone-dn 99 number 2.. call-forward all <VM Pilot>

In de dial-peers wijzend naar CUE: Gebruik een uitgaande vertaalregel en -profiel om de voorgeprogrammeerde sterretje ("\*") uit te schakelen en vervang de omgekeerde nummerinformatieservice (RDNIS) naar het oorspronkelijke 3-cijferige nummer, bijvoorbeeld 201, of met het volledige E.164-nummer, voor het geval het telefoonnummer in de CUE was ingesteld.Zorg ervoor dat de kop van de INVITE-toets die naar de CUE wordt verzonden, overeenkomt met het telefoonnummer dat voor de gebruiker aan de CUE-zijde is ingesteld.

## Selectielijst voor probleemoplossing bij poortregistratie

- 1. Controleer de configuratie aan de CUCM-zijde: Zijn de website diensten van CTI Manager, CallManager en Administratieve XML (AXL) toegelaten en begonnen?Zijn de CTI-poorten en route-punten gevormd en toegewezen aan een unieke DNA?Is de JTAPI-gebruiker CTI ingeschakeld en heeft deze AXL API-toegang?Heeft de JTAPI-gebruiker de controle over alle CTI-routepunten en -havens?Soms is het een goed idee om de CTI Manager service opnieuw te starten op alle servers nadat de configuratie is toegevoegd. Dit kan echter gevolgen hebben voor de service en het is raadzaam een onderhoudsvenster te plannen, omdat dit invloed heeft op alle andere apparaten die CTI en JTAPI met de CUCM gebruiken, zoals Unified Contact Center Express (UCCX), IP Manager Assistant (IPMA), Attendant Console, 3rd-D of ACD-toepassingen, enzovoort.
- 2. **Controleer de configuratie aan de CUE-zijde:** Is de **call-agent** gedefinieerd als CUCM?Zijn de havenvergunningen toegelaten? Licenties voor evaluatie zijn aanvaardbaar voor de eerste configuratie.Kun je het CUCM pingelen?Zijn de JTAPI gebruikersreferenties correct toegevoegd en zijn de call-agents gedefinieerd?Is de module opnieuw geladen zodat de configuratieveranderingen worden toegepast?Als de CTI RP en de poort niet automatisch van het CUCM worden geïmporteerd, probeer dan handmatig de port DNs onder ccn subsysteem jtapi toe te voegen, evenals de jtapi triggers voor elke CTI-RP en herladen de module.

Als al deze onderdelen zijn bevestigd, dan zal je volgende stap zijn om JTAPI-sporen op de CUE te verkrijgen en mogelijk CUCM CTI-sporen om het probleem nog verder te isoleren.

## Gerelateerde informatie

- [Opzetten en verzamelen van traceringsgegevens in CUE](http://www.cisco.com/en/US/products/sw/voicesw/ps5520/products_tech_note09186a0080250d90.shtml)
- [Cisco Unity Express systeemfuncties voor probleemoplossing](http://www.cisco.com/en/US/docs/voice_ip_comm/unity_exp/design/CP_CIPExpress/cipce19.html)
- [CallManager voor Cisco Unity Express Configuration-voorbeeld](http://www.cisco.com/en/US/products/sw/voicesw/ps5520/products_configuration_example09186a0080289ef0.shtml)
- [Configuratie van CUCM Voice-Mail-profiel](http://www.cisco.com/en/US/docs/voice_ip_comm/cucm/admin/8_6_1/ccmcfg/b05vmprf.html)
- [Cisco Unity Express-implementatiemodule](http://www.cisco.com/en/US/docs/voice_ip_comm/cucm/srnd/8x/vmessage.html#wpmkr1100052)
- [Beste praktijken voor het implementeren van Cisco Unity Express](http://www.cisco.com/en/US/docs/voice_ip_comm/cucm/srnd/8x/vmessage.html#wp1098804)
- [CUCM-transcodering](http://www.cisco.com/en/US/docs/voice_ip_comm/cucm/srnd/8x/media.html#wp1046264)
- [CUCM MTP](http://www.cisco.com/en/US/docs/voice_ip_comm/cucm/srnd/8x/media.html#wp1046314)
- [Technische ondersteuning en documentatie Cisco Systems](http://www.cisco.com/cisco/web/support/index.html?referring_site=bodynav)